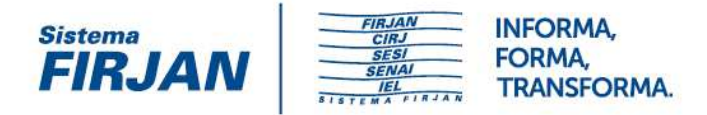

# eSocial - Perguntas e Respostas

## **Sumário**

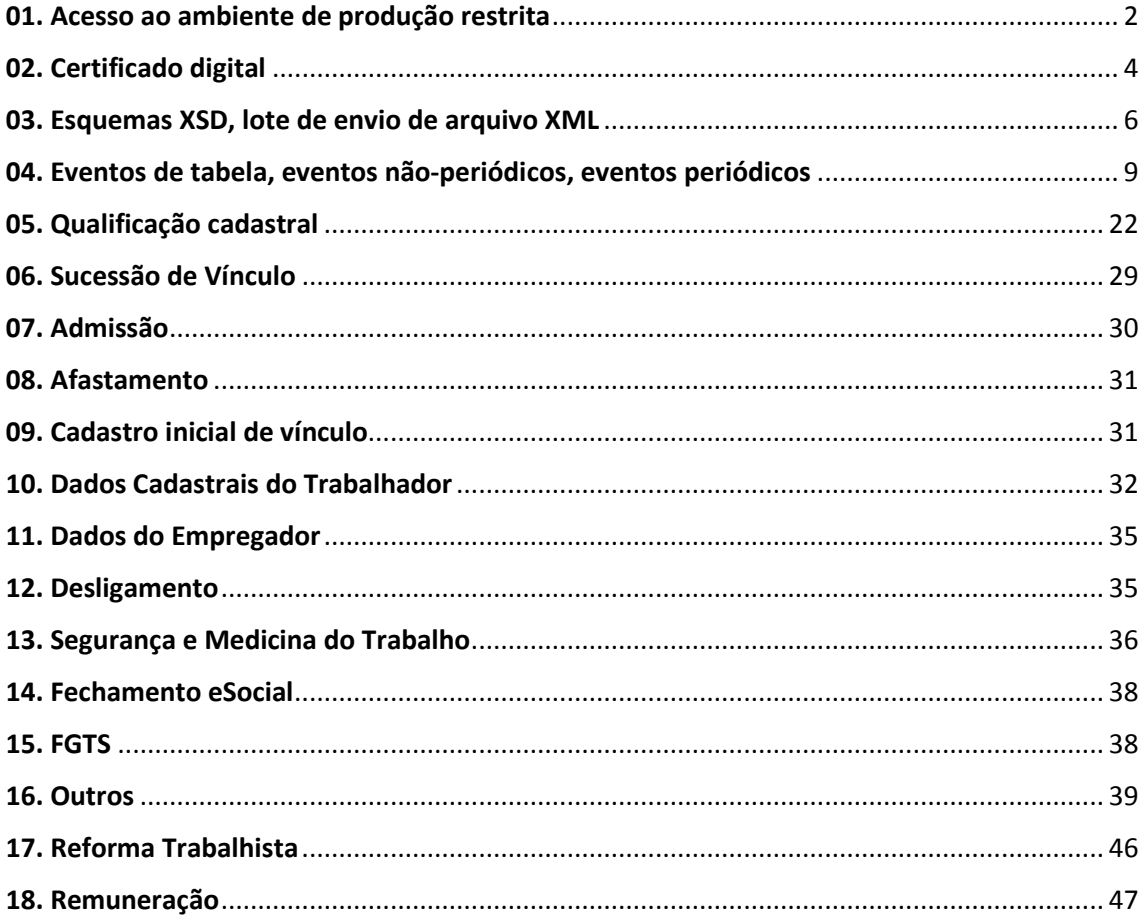

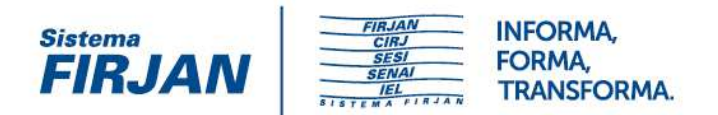

## **01. Acesso ao ambiente de produção restrita**

#### **01.01 - (03/07/2017) Como faço o cadastro de minha empresa de Tecnologia da Informação - TI para envio dos eventos do eSocial no ambiente de produção restrita?**

Não é necessário cadastro prévio para envio dos eventos. A empresa de TI deverá seguir os procedimentos de envio descritos no Manual de Orientação do Desenvolvedor mais recente, disponível na área de Documentação Técnica.

### **01.02 - (03/07/2017) Cliquei no link "Acesse Aqui" da página inicial do portal do eSocial, mas recebo uma mensagem informando que o sistema está disponível apenas para Pessoas Físicas.**

O ambiente de produção restrita é um Webservice, ou seja, um ambiente de processamento que permite que as aplicações enviem e recebam dados por meio de arquivos XML (os eventos do eSocial). Não se trata de uma ferramenta com interface visual de navegação, nos moldes do eSocial Doméstico, mas um ambiente tecnológico destinado às aplicações desenvolvidas pelas empresas de TI - Tecnologia da Informação.

O link do Portal do eSocial referido na pergunta destina-se apenas ao acesso do Empregador Doméstico, que é sempre pessoa física.

#### **01.03 - (03/07/2017) Cliquei no link exibido na tela do menu da produção restrita, mas o navegador exibe uma página e não consigo prosseguir para enviar os eventos. Como encontro a ferramenta de envio dos eventos para empresas?**

O ambiente de produção restrita é um Webservice, ou seja, um ambiente de processamento que permite que as aplicações enviem e recebam dados por meio de arquivos XML (os eventos do eSocial). Não se trata de uma ferramenta com interface visual de navegação, nos moldes do eSocial Doméstico, mas um ambiente tecnológico destinado às aplicações desenvolvidas pelas empresas de TI - Tecnologia da Informação.

### **01.04 - (03/07/2017) A plataforma eSocial possui algum ambiente de contingência para suprir eventuais quedas do Webservice principal?**

Será disponibilizada uma aplicação web de contingência para transmissão dos eventos, quando da entrada em produção do eSocial. Todavia, tal ferramenta não está disponível no ambiente de produção restrita. É importante ressaltar que problemas que impeçam o acesso do empregador ao Webservice não serão solucionados pelo sistema de contingência, uma vez que o sistema será destinado apenas a ajustes e consultas pontuais.

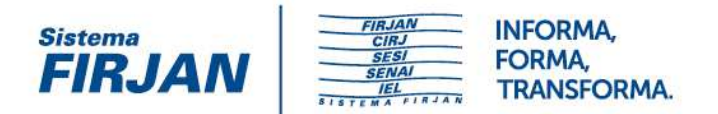

### **01.05 - (03/07/2017) A Tabela 10 do eSocial (Lotação Tributária) traz o código 24 para Empregador Doméstico. Será possível enviar eventos de empregador doméstico no ambiente de produção restrita?**

Não. Na produção restrita, somente serão recebidos eventos de empregador pessoa jurídica.

#### **01.06 - (20/07/2017) Tentando a conexão com o Webservice, o serviço retorna: "a solicitação falhou com status HTTP 400: Bad Request". Por quê?**

Acessos que retornam falhas de status HTTP 400 são por motivo de solicitação inválida. A solicitação não pôde ser entendida pelo servidor devido à sintaxe incorreta. O cliente não deve repetir a solicitação sem modificações. Deve ser utilizada exatamente a URL divulgada no portal do eSocial e no Manual de Orientação do Desenvolvedor.

Os motivos de falhas HTTP podem ser encontrados em sites de pesquisa, veja esta URL, por exemplo: https://support.microsoft.com/pt-br/help/943891/the-http-status-code-in-iis-7-0- iis-7-5--and-iis-8-0. Além disso, é importante verificar a seção "7.10. Certificação digital" do Manual de Orientação do Desenvolvedor, disponível na área de Documentação Técnica.

### **01.07 - (25/07/217) Como fica a empresa que possui duas software house diferentes, sendo que o registro permite apenas um cadastro?**

A empresa deverá informar a software house que gerou o arquivo xml.

### **01.08 - (08/08/2017) Precisarei ter um programa de folha de pagamento ou poderei fazer tudo direto no site do esocial?**

As empresas devem adquirir ou desenvolver seus programas de gestão de pessoal, aptos a transferir os arquivos de eventos por meio de Web Service. A gestão dos trabalhadores através do site do eSocial só é possível para o empregador doméstico.

### **01.09 - (11/10/2017) Quando será liberado o ambiente tpAmb = 3 - Produção restrita - dados fictícios?**

O tpAmb=3 não está sendo utilizado e foi excluído na versão 2.4 do leiaute.

**01.10 - (14/09/2017) Somos uma empresa tributada pelo Simples Nacional que pretende usar o ambiente de testes de produção simplificada, como previsto na legislação e gostaríamos de fazer testes para validar nossos dados. Entretanto, consta a informação de que não será possível fazer teste no ambiente WEB (gráfico), como o dos domésticos.** 

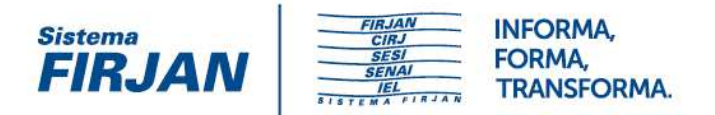

#### **Gostaria de saber se vamos ser prejudicados com essa medida, pois as empresas do Simples que não usam sistemas também precisam testar o eSocial antes do inicio.**

As empresas do Simples terão à disposição futuramente (produção) um sistema em ambiente gráfico web, nos moldes dos empregados domésticos. Todavia, este sistema não está disponível para testes na produção restrita. Os testes na produção restrita podem ser realizados, por exemplo, utilizando os sistemas usados pelas empresas de contabilidade.

### **01.11 - (11/10/2017) Qual a data de início de obrigatoriedade do eSocial fixada para os testes no ambiente de produção restrita?**

A partir da implementação da versão 2.3 do leiaute na produção restrita, a data de início de obrigatoriedade do eSocial foi fixada em 01/01/2016.

## **02. Certificado digital**

### **02.01 - (20/07/2017) Apesar de instalados todos os certificados requeridos pela RFB, o eSocial retorna a mensagem de erro 403. Gostaria de informações de como acessar o ambiente de testes.**

As orientações sobre utilização de certificação digital constam na seção "7.10. Certificação digital" do Manual de Orientação do Desenvolvedor, disponível na área de Documentação Técnica. Além disso, vale lembrar que os certificados utilizados devem estar no prazo de validade.

### **02.02 - (20/07/2017) Será necessário informar a senha do Certificado Digital a cada operação no Webservice?**

A configuração para não ser necessário informar a senha do certificado deve ser realizada no ambiente do consumidor do Webservice.

### **02.03 - (20/07/2017) No manual de orientação do desenvolvedor é informado que o usuário deve instalar em seus servidores a cadeia de certificado do eSocial. Qual é a sequência certa de importação da cadeia?**

A instalação das cadeias deve seguir a ordem que consta no endereço https://certificados.serpro.gov.br/serproacf/certificate-chain. A Autoridade Certificadora Raiz Brasileira v5 deve ser instalada no repositório de AC raiz. A Autoridade Certificadora SERPRO v4 e Autoridade Certificadora do SERPRO Final v5 devem ser instaladas no repositório de AC intermediária.

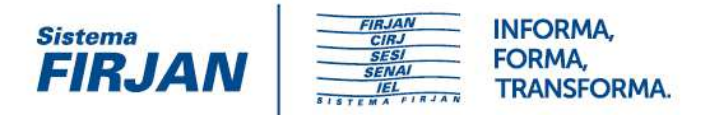

#### **02.04 - (25/07/217) Para as empresas desenvolvedoras de software qual o certificado digital que pode ser usado no ambiente de testes? Pode ser do tipo A1 e-CPF ou precisa ser o e-CNPJ?**

Veja a orientação na seção "4.4. Padrão de certificado digital" do Manual de Orientação do Desenvolvedor, disponível na área de Documentação Técnica.

**02.05 - (02/08/2017) Usando .Net, assinei o evento, conferi com o exemplo disponibilizado na documentação e validei a assinatura através de métodos fornecidos pelo próprio framework. No entanto, a assinatura do evento no site da Receita recebe a seguinte informação: "SignatureDescription could not be created for the signature algorithm supplied". Se eu assinar usando SHA1 o site consegue validar. Este site já está preparado para validar SHA256?** 

O padrão de assinatura do eSocial é Sha256, conforme descrito na seção "4.5. Padrão de assinatura digital" do Manual de Orientação do Desenvolvedor, disponível na área de Documentação Técnica.

**02.06 – (02/08/2017) Na tentativa de testar o ambiente restrito com dados de meu cliente, ao enviar o XML S-1000, está retornando o erro IWAB0135E An unexpected error has occurred. javax.net.ssl.SSLHandshakeException com.ibm.jsse2.util.h: No trusted certificate found. Detalhes: Estou utilizando o certificado A1, lendo arquivo ".PFX" para buscar a chave privada e pública. Poderiam retornar a solução do erro?** 

O usuário deve verificar a seção "7.10. Certificação digital" do Manual de Orientação do Desenvolvedor disponível na área de Documentação Técnica.

**02.07 - (14/09/2017) Estamos enviando um lote com dados fictícios de um de nossos clientes, no qual informamos o transmissor como sendo nós, a software house, como nosso CNPJ e com nosso certificado, e informamos o CNPJ do empregador como sendo o nosso cliente. O lote está sendo rejeitado informando que o transmissor tem de ser um transmissor autorizado. Como devemos proceder?** 

Será disponibilizada a procuração eletrônica para que as empresas possam representar seus clientes. Na produção restrita, o assinante do XML - proprietário do certificado digital deveráser a mesma empresa empregadora/contribuinte informada no S-1000 e não poderão ser inseridos dados cadastrais fictícios.

#### **02.08 - (15/09/2017) Para acessar o sistema utilizaremos o mesmo certificado digital que enviamos a SEFIP?**

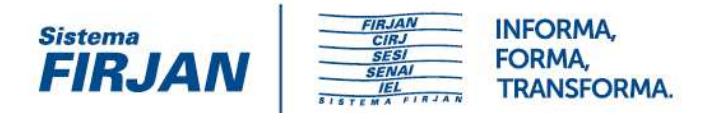

Sim, conforme descrito na seção "7.10. Certificação digital" do Manual de Orientação do Desenvolvedor, disponível na área de Documentação Técnica.

#### **02.09 - (16/10/2017) Quais são as regras de validação da assinatura digital de documentos?**

Veja informações detalhadas na página de orientações.

#### **02.10 - (16/10/2017) Quais são os procedimentos para cadastramento de procuração eletrônica?**

Veja informações detalhadas na página de orientações.

## **03. Esquemas XSD, lote de envio de arquivo XML**

#### **03.01 - (03/07/2017) Há uma ordem necessária para envio dos lotes de eventos?**

Sim. O primeiro evento a ser enviado deve sempre ser o S-1000 (Informações do Empregador/Contribuinte/Órgão Público) e, em seguida, devem ser enviados os eventos de tabelas. Quanto a estes há uma especificidade: quando houver necessidade do envio de mais de um lote deste tipo de evento, eles não serão processados simultaneamente. O usuário deve aguardar a mensagem de sucesso do processamento do primeiro lote para, na sequência, enviar o próximo e, assim, sucessivamente.

Além disso, para todos os tipos de evento, deve sempre ser observada a ordem lógica para o seu envio, conforme regras estabelecidas no leiaute.

### **03.02 - (03/07/2017) Foram disponibilizadas novas versões para os arquivos XSD e WSDL de transmissão de lotes para uso no ambiente de produção restrita?**

Os arquivos XSD e WSDL são atualizados de acordo com a demanda para correção de erros e melhorias. O usuário deverá verificar a versão mais recente do Pacote de Comunicação do eSocial, disponível na área de Documentação Técnica. Além disso, as versões dos esquemas XSD dos eventos propriamente ditos estão disponíveis segundo as respectivas versões, na mesma página, item "Leiautes e respectivos esquemas XSD".

**03.03 - (20/07/2017) Qual deve ser o procedimento a ser adotado se a internet do cliente cai após o envio de um lote que foi validado ou não, mas antes de o Webservice retornar o recibo?** 

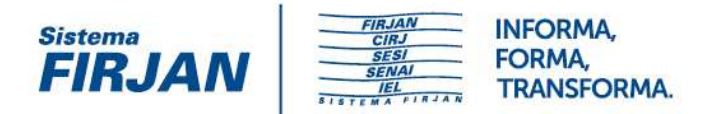

Para confirmar o recebimento, o usuário poderá reenviar o lote. Se já havia sido recebido com sucesso, será retornada uma mensagem de erro, informando que há duplicidade de evento, acompanhada do recibo do(s) evento(s) do lote original.

#### **03.04 - (20/07/2017) Ao enviar o evento, o sistema está retornando codigo 301 Erro Servidor eSocial. Contate o administrador do sistema e informe o ticket do erro.**

O usuário está gerando XML tanto de lote quanto de evento em desacordo com os XSD. Foi publicada nova versão da aplicação que retorna mensagem informando que os XML estão com falha de schema. Dessa forma, os próprios usuários poderão investigar os motivos das falhas.

### **03.05 - (11/10/217) Ao enviar um registro de admissão S-2200, o eSocial produz um retorno de processamento com o seguinte erro: "101 - O tipo de evento informado não é aceito para este tipo de lote/serviço."**

O usuário deverá atentar para o tipo do evento enviado pelo lote (eventos de tabela, eventos periódicos e eventos não periódicos). A indicação equivocada do tipo de evento na transmissão acarreta a sua rejeição.

#### **03.06 - (02/08/2017) O XSD do evento S-1035, para o campo leiCarr, possui um valor máximo = 12 e o valor mínimo = 3, porém no layout do eSocial não determina o valor mínimo.**

Realmente a ideia foi restringir no XSD o tamanho mínimo, nos campos do tipo Caracter, para evitar informações truncadas e/ou "lixo". Outros campos, como OBS, também têm esta restrição de tamanho mínimo no XSD. No caso em questão, na prática, qualquer informação de número de Lei terá mais de 3 caracteres.

#### **03.07 - (02/08/2017) Estou testando o Webservice de consulta e ele está me retornando erro de tag eSocial não encontrada, há um modelo a ser utilizado? (Erro: a:InternalServiceFault O**  documento enviado não é um xml válido do eSocial. Não há a tag <eSocial)

A responsabilidade pela validação e identificação de possíveis falhas de schema é do consumidor do serviço, conforme recomendado e indicado como boa prática na seção "5.6.6. Validação de Schema" do Manual de Orientação do Desenvolvedor, disponível na área de Documentação Técnica.

Deve-se utilizar a versão dos schemas mais atual para validação dos XML. Caso tenha detectado um erro na definição do Schema, deverá identificá-lo de forma específica para o devido tratamento pela equipe do eSocial.

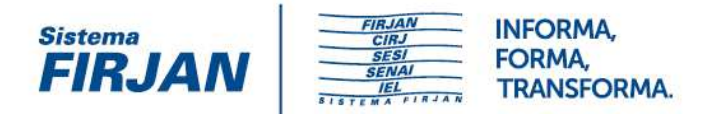

### **03.08 - (06/09/2017) Estamos tentando enviar o S-1000 através de webservice, porém, está nos dando o seguinte erro:**

The element 'eSocial' in namespace 'http://www.esocial.gov.br/schema/lote/eventos/envio/v1\_1\_0' has invalid child element 'evtInfoEmpregador' in namespace 'http://www.esocial.gov.br/schema/lote/eventos/envio/v1\_1\_0'. List of possible elements expected: 'envioLoteEventos' in namespace 'http://www.esocial.gov.br/schema/lote/eventos/envio/v1\_1\_0'.

Observação: ao tentar enviar com o xmlns = http://www.esocial.gov.br/schema/evt/evtInfoEmpregador/v02\_02\_02 me dá uma mensagem que o xml é inválido. Tentei, a seguir, com

http://www.esocial.gov.br/schema/lote/eventos/envio/v1\_1\_0 e então, me deu a mensagem acima. A versão não é 2.2.02? Por que a resposta indica versão 1.1.0? O que faço pra resolver o problema acima?

Existem 2 grupos de XSD, cada um com o seu controle de versão: - Leiautes e respectivos esquemas XSD referente aos eventos do eSocial que seguem a versão 2.2.02. - Pacote de Comunicação eSocial referente aos XSD relacionados ao lote e retorno do lote que seguem a versão 1.3.4. Estas versões são alteradas de acordo com a necessidade de evolução ou correção dos XSD. Diante disso, o usuário deve acompanhar, pelo portal do eSocial, a divulgação das novas versões para manter sua aplicação atualizada.

**03.09 - (14/09/2017) Tentei enviar um evento para o webservice da produção restrita, mas recebi a mensagem de que o evento não foi reconhecido pelo sistema. Não consegui encontrar o problema no XML. Gostaria de que fosse disponibilizado um XML válido como exemplo para podermos identificar onde está o problema do meu XML.** 

Até mesmo pelas inúmeras possibilidades de variações nos XML, não serão disponibilizados tais arquivos a título de exemplo. Todavia, o usuário deverá utilizar os arquivos XSD como formato base para a construção dos seus arquivos XML. Os arquivos XML que seguem estritamente o formato definido no XSD serão recebidos pelo eSocial.

**03.10 - (14/09/2017) Nossa ferramenta de geração do XML implementa automaticamente os prefixos nas tags do XML. Quando recebo o retorno, a validação indica "xml social xmlns" incorreto. Vocês conseguiriam implementar esta regra de validação, permitindo os "prefixos" ?** 

Os schemas e respectivos namespaces, além de toda a especificação do eSocial são definidos para serem utilizados por todos os empregadores de forma independente da linguagem de programação, ferramenta ou qualquer tipo de tecnologia. Dessa forma, não é possível termos uma especificação personalizada por empregador.

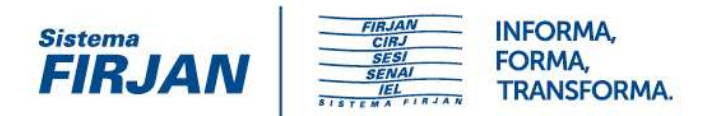

### **3.11 - (21/09/2017) Transmitimos o evento S-1000 e recebemos o numero do protocolo. E agora, como fazemos se quisermos consultar este protocolo? Isso sera feito através de uma plataforma, site, ou webservice?**

Para consultar o resultado de processamento de um lote de eventos, o usuário deverá utilizar o webservice, conforme descrito no item 5.5 do Manual do Desenvolvedor do eSocial, disponível na área de Documentação Técnica do portal.

#### **03.12 - (19/10/2017) Haverá a possibilidade de importação da folha de pagamento?**

O eSocial não funciona por meio de um Programa offline Gerador de Declaração – PGD ou Validador e Assinador – PVA, ou seja, não possui um aplicativo para download no ambiente do empregador/contribuinte/órgão público que importe o arquivo e faça as validações antes de transmitir. Veja item 8, do Manual de Orientação do eSocial (MOS).

## **04. Eventos de tabela, eventos não-periódicos, eventos periódicos**

**04.01 - (25/07/217) As empresas devem fazer a carga das tabelas todos os meses, com a validade inicial e final na mesma competência? Ou seja, em 01/2018, envia-se uma carga com data inicial e final de todos os eventos de tabela e sucessivamente nas competências seguintes?** 

Não. As tabelas podem não ter data fim de validade, e valerão indefinidamente até que sofram alguma alteração. Também não é necessário encerrar a vigência da tabela, no caso de alteração. Basta informar o novo período de início de vigência. O encerramento da vigência anterior será presumido pelo sistema na competência anterior à da alteração.

**04.02 - (11/10/2017) Quando do envio o evento S-2200 para cadastramento inicial de vínculo ({cadIni} = [S]), no campo dtOpcFGTS onde solicita que a data seja igual a da admissão, se esta for posterior a 04/10/1988, a data de opção deverá ser igual à data de admissão, exceto para empregado doméstico. Contudo, para os casos de admissão por sucessão/transferência não é permitido fixar a data de opção do FGTS na data do início do vínculo.** 

O leiaute foi ajustado na versão 2.4 para prever esta situação.

**04.03 - (02/08/2017) Estou fazendo a transmissão do evento como inclusão e diz que já existe registro no período informado, aí entro fazendo a alteração da rubrica e diz = "O evento a ser excluído/retificado (alterado) não foi localizado na base de dados do eSocial.** 

FIRJAN | Federação das Indústrias do Estado do Rio de Janeiro CIRJ | Centro Industrial do Rio de Janeiro SESI | Serviço Social da Indústria

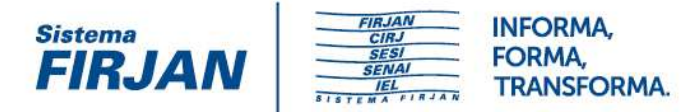

**Ação Sugerida: Verificar se o número do recibo informado no evento, corresponde ao mesmo número de recibo do evento original. Preencher com o número do recibo do arquivo a ser retificado" Observação: não existe número do recibo no leiaute do evento quando é realizada uma alteração.** 

Para eventos de tabela, não é possível utilizar o procedimento de RETIFICAÇÃO (campo indRetif), utilizado em outros eventos onde é citado o número do recibo do evento original.

Para mudança em qualquer atributo de determinada tabela, durante todo o período de sua vigência, deve ser enviado o evento de tabela novamente, com o grupo ALTERAÇÃO preenchido com os novos atributos corretos.

Para modificação de atributo de um item de tabela a partir de determinada data (os dados anteriores estavam corretos), devem ser observadas as orientações do Manual de Orientação do eSocial - MOS (itens 4.3.3 Data-início-validade e Data-fim-validade nas Tabelas e 2.1.1.2 Validades de Informações do Empregador e Tabelas do Empregador), disponível na área de Documentação Técnica.

**04.04 - (09/11/2017) - RESPOSTA ATUALIZADA - Ao tentar enviar novamente um empregado (evento S-2200) que foi excluído através do evento S-3000, estou recebendo a seguinte mensagem de erro: "O Vinculo Trabalhista já se encontra cadastrado na base de dados do Ambiente Nacional do eSocial". Tentei enviar então um evento S-2205 para verificar se o empregado ainda estava na base e recebi a seguinte mensagem de erro: "Não existe um Contrato de Trabalho para o CPF ou este encontra-se encerrado na data do evento". Tentei enviar também um evento S-2206 e recebi a seguinte mensagem de erro: "O Vinculo Trabalhista não foi localizado".** 

**Efetuei uma limpeza da base para novos testes. Entendo que se um evento de admissão de empregado foi excluído através do S-3000, poderia ser enviado novamente um evento com a mesma matricula. Podem verificar este cenário?** 

O cenário proposto foi atualizado na versão 2.4 do leiaute. Ver Manual de Orientação do eSocial - evento S-2200: Não é possível retificar matrícula pois ela é chave do vínculo. O evento S-2200 deve ser excluído se a matrícula foi informada com erro. A matrícula excluída pode ser utilizada novamente. Havendo readmissão de empregado, esta será considerada um novo vínculo e receberá um novo número de matrícula, como se estivesse ocupando uma nova folha de um Livro de Registro de Empregados. Havendo reintegração/reversão de servidor, este poderá manter o mesmo número de matrícula.

#### **04.05 - (02/08/2017) Como faço para consultar todos os eventos que foram transmitidos para o eSocial?**

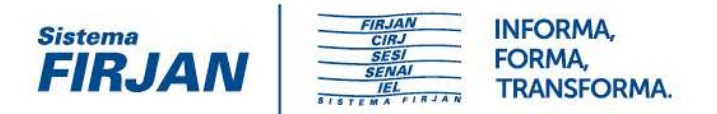

Até o momento, não há uma forma de baixar ou consultar todos os eventos transmitidos. Por enquanto, para saber se o evento foi corretamente recebido o usuário deve observar o retorno com mensagem de sucesso na transmissão do evento. Além disso, pode tentar reenviá-lo, e verificar se será recusado por já constar da base.

Cabe lembrar que, caso a intenção seja consultar os eventos para exclusão, a versão 1.4 do Manual do Desenvolvedor passou a permitir e exclusão de todos os eventos enviados para retransmissão, conforme item 7.11 - Remover empregador da base de dados.

#### **04.06 - (11/10/2017) O evento S-2100 já está desativado já que ele deixará de existir a partir do leiaute 2.3?**

O evento S-2100 foi desativado na produção restrita, após a implementação da versão 2.3 do leiaute.

**04.07 - (08/08/2017) Quando não houver informação de pai ou mãe nos documentos do trabalhador, como devemos preencher o evento S-2200? Colocamos como "desconhecido"? E o campo "e-mail" é obrigatório? Pois possuímos trabalhadores que não tem contato nenhum com computadores.** 

Os campos de filiação e de contato do trabalhador são opcionais.

**04.08 - (08/08/2017) No caso de férias gozadas, existe somente a natureza de rubrica: "1020 - Férias – gozadas". No entanto, quando as férias se iniciam em um mês e terminam no mês seguinte, as incidências devem ser diferentes. Como proceder?** 

A empresa pode cadastrar vários itens em sua tabela de rubricas com incidências diferentes e vinculados a uma mesma natureza.

**04.09 – (11/10/2017) Ao tentar enviar um cadastramento inicial pelo evento S-2200 ({cadIni} = [S]), o sistema retorna o seguinte erro: 130 - É necessário existir informação cadastral do empregador para o período. Ação Sugerida: Verificar se já foi enviado um evento de cadastramento do empregador.** 

Neste caso, o empregador deverá observar a data de início de validade do seu evento de cadastro S-1000, e compará-la com o início de obrigatoriedade do eSocial no ambiente de produção restrita (fixada em 01/01/2016 na versão 2.3 do leiaute). Se o empregador enviou um S-1000 com início de validade em 01/08/2016, por exemplo, e tentar enviar um cadastramento inicial (S-2200) de um trabalhador com data de admissão em 01/12/2015, o sistema retornará o erro, porque haverá um período não coberto pelo S-1000. O S-2200 para

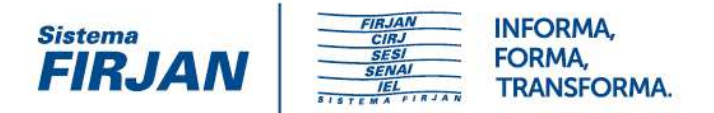

cadastramento inicial só será recebido quando a data de início de validade do S-1000 coincidir com o início de obrigatoriedade do eSocial (no caso da produção restrita, na versão 2.3, fixado em 01/01/2016).

**04.10 - (05/09/2017) Estou enviando o Evento S-1000 de um Órgão Público, Prefeitura Municipal, e está retornando o seguinte erro: tipo: 1 código: 917 descrição: A informação no campo que indica se o Órgão Público é uma Entidade Federativa Responsável está divergente do Sistema CNPJ da RFB. Ação Sugerida: Corrija a informação ou compareça à unidade local da RFB para regularizar a situação. Para o campo informado com o erro estou informando "S", pois o próprio Órgão é o responsável. Fiz a consulta do CNPJ da Prefeitura e consta na RFB que este CNPJ possui a informação "ENTE FEDERATIVO RESPONSÁVEL (EFR)" com a informação do nome do Município, por isso estou gerando "S" na tag ideEFR. Qual a orientação para resolver este erro?** 

Para o período de produção restrita, foi desativada a regra de validação de CNPJ na base da Receita Federal, para permitir que os Órgãos Públicos possam realizar os testes.

**04.11 - (08/09/2017) Os Sindicatos de Trabalhadores Avulsos não portuários deverão cadastrar todos seus tomadores de serviço no evento S-1020 - Lotações Tributárias utilizando o Tipo Lotação 09. Para todos os tomadores de serviço, também deverá ser informado o evento S-1005 - Tabela de Estabelecimentos, Obras ou Unidades de Órgãos Públicos?** 

Não. A tabela de estabelecimentos do evento S-1005 se refere apenas a unidades do próprio empregador/contribuinte indicado no S-1000, e não de seus tomadores de serviço, que serão referenciados no evento S-1020.

**04.12 - (13/09/2017) Temos um diretor com categoria 05 no SEFIP, com data de admissão em 01/09/2013 e dtOpcFGTS=01/07/2016. Tal situação é aceita pelo SEFIP, mas o eSocial recusou o evento S-2300 com essa data. Onde está o erro?** 

A situação relatada foi corrigida na versão 2.3 do leiaute.

**04.13 - (11/10/2017) No cadastramento do empregado, no evento S-2200, não foram informados os dados de CPF e data de nascimento do pai e da mãe do trabalhador. Como fazer para informar os campos relativos aos dependentes, quando eles forem os próprios pai e mãe (cpfDep e dtNascto, do registro de "dependente")?** 

Os dados relativos ao CPF e data de nascimento dos pais são facultativos no cadastramento do trabalhador (evento S-2200, com {cadIni} = [S]). Todavia, são obrigatórios quando os pais são

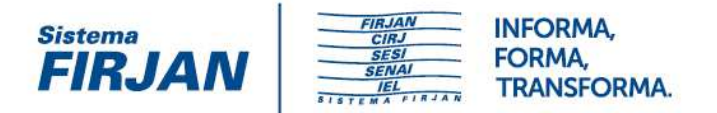

informados como dependentes. A ausência da informação nas informações cadastrais do empregado não impede que os campos cpfDep e dtNascto sejam preenchidos quanto aos seus dependentes (ainda que sejam os mesmos pai e mãe).

### **04.14 - (09/11/2017) - RESPOSTA ATUALIZADA - Para os dependentes de imposto de renda e salário família, a empresa tem a obrigatoriedade de informar o CPF ou outro documento? Caso seja obrigatório, há uma idade mínima para essas informações?**

É obrigatório informar o CPF do dependente, caso ele tenha 12 anos ou mais, quando se tratar de dependente de imposto de renda.

**04.15 - (11/10/2017) Estou tentando informar no evento S-1200 uma rescisão complementar de um empregado desligado em 12/2015, por meio da tag infoPerAnt. Todavia, ao transmitir o arquivo na competência 01/2016, com o campo tpAcConv = F, o sistema retorna o erro: OCORRÊNCIAS: Tipo: 1 - Código: 312 - Descrição: A categoria informada deve ser igual a existente no cadastro do trabalhador no Ambiente Nacional da eSocial. Ação Sugerida: Verificar a categoria informada conforme Tabela 1, (Categorias de Trabalhadores). - Localização: /eSocial/evtRemun/dmDev/codCateg. O empregado não foi informado no S-2200, pois não estava ativo. Como proceder?** 

É possível fazer o cadastramento inicial de um trabalhador desligado no evento S-2200 (tag {cadIni} = [S]), preenchendo o campo {dtDeslig}, do grupo desligamento. Assim, ao informar a remuneração no S-1200, o sistema permitirá a informação em {infoPerAnt}.

### **04.16 - (13/09/2017) Como informar o evento S-2300 na seguinte situação: empresa concedente de estágio contrata agente de integração, a qual paga a bolsa estágio para o estagiário. A empresa concedente de estágio, por sua vez, paga uma NF para o agente de integração. Quem deverá informar o estagiário no registro S-2300?**

O evento S-2300 deverá ser informado pela empresa concedente de estágio, independentemente da sua relação civil com o agente de integração. Da mesma forma, deverá informar os eventos S-1200 (remuneração) e S-1210 (pagamento).

#### **04.17 - (14/09/2017) No caso de desistência do trabalhador antes do início da prestação de serviços, quando o empregador já tenha efetuada a transmissão do evento S-2190, qual o procedimento a ser adotado?**

Deverá ser excluído o evento S-2190.

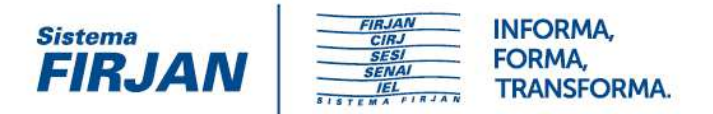

**04.18 - (14/09/2017) Não identificamos a Rubrica Dividendos. Uma vez que o eSocial irá substituir a DIRF, as informações de Distribuição de Dividendos pagos ao sócio pessoa física serão prestadas?** 

Distribuição de dividendos não representa pagamento por prestação de serviços e, portanto, não está no escopo do eSocial. Tais informações serão prestadas no EFD-Reinf para efeitos da DIRF.

**04.19 - (15/09/2017) Nos Estados de São Paulo e Minas Gerais, os produtores rurais Pessoas Físicas são obrigados a se inscrever no CNPJ (mas continuam com personalidade jurídica de pessoa física). Embora conste na NF o CNPJ, a relação comercial/fiscal é com uma Pessoa Física, sujeita ao Funrural. Neste caso o layout não permite CNPJ, devo enviar o CPF mesmo que a NF seja lançada em um CNPJ?** 

Se a relação comercial/fiscal é com uma Pessoa Física, sujeita ao Funrural, o adquirente deve enviar o registro do evento S-1250, com o campo tpInscProd com o código 2 - CPF e o campo nrInscProd com o número de inscrição do CPF, mesmo que a NF seja lançada em um CNPJ. Neste caso, na Nota Fiscal do Produtor, o produtor rural deverá inserir, além do número do CNPJ, o número de inscrição no Cadastro de Pessoa Física do Ministério da Fazenda (CPF/MF).

#### **04.20 - (11/10/2017) Como deve ser gerada a tag <complemento> no arquivo S-2205, quando o novo endereço não possui complemento, e portanto a tag não deve ser gerada? No RET a informação não será preservada?**

Os eventos de alteração de dados cadastrais e contratuais (S-2205 e S-2206) substituem todos os dados constantes nos eventos de cadastramento inicial e admissão (S-2200). Desta forma, ao enviar um S-2205, o usuário deverá informar todos os dados do trabalhador, mesmo aqueles que não sofreram alteração. Esta nova informação prevalecerá sobre a anterior.

**04.21 - (25/09/2017) No caso de existirem férias e salário no mês, tenho que enviar no S-1200 um demonstrativo que represente as férias separado do demonstrativo mensal? Se sim, no demonstrativo da folha mensal devo enviar também as rubricas do demonstrativo de férias e uma rubrica deduzindo os valores das férias para não duplicar a base da contribuição previdenciária?** 

A antecipação de férias é feita por meio do evento S-1210, desvinculado de um S-1200 respectivo. Não é necessário enviar um demonstrativo de férias separado do demonstrativo da folha mensal. No demonstrativo da folha, deverão ser incluídas as rubricas de férias (como vencimentos) e o desconto da sua antecipação.

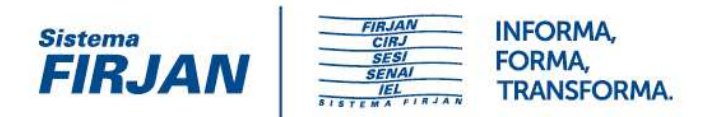

### **04.22 - (25/09/2017) Como informar a remuneração do trabalhador quando houver mais de um pagamento no mês, em datas diferentes? Por exemplo, pagamento da primeira parcela do 13º salário em 30/11 e pagamento do salário de novembro em 04/12.**

Neste caso, como as datas de pagamento serão distintas, para cada uma delas será necessário informar um demonstrativo de remuneração no S-1200 do trabalhador. Além disso, como no exemplo os pagamentos foram feitos em meses distintos (novembro e dezembro), será necessário incluí-los nos respectivos eventos S-1210 de cada mês (período de apuração), uma vez que o S-1210 obedece ao regime de caixa.

#### **04.23 - (25/09/2017) As informações de comercialização da produção rural estão sendo exigidas em duplicidade no eSocial (evento S-1250) e na EFD-Reinf (evento R-2050)?**

Não. No evento S-1250 do eSocial, são registradas as informações relativas à aquisição da produção rural de pessoas físicas decorrentes de responsabilidade tributária por substituição. Assim, quando uma pessoa jurídica ou intermediário pessoa física adquire produto rural de produtor rural pessoa física, ele deve registrar essas aquisições no evento S-1250 do eSocial.

Já no evento R-2050 da EFD-Reinf, são registradas as informações relativas à comercialização da produção rural ou agroindustrial da pessoa jurídica ou a agroindústria, nos casos em que a Lei determina o regime substitutivo do pagamento das contribuições sobre a comercialização da produção rural. Nesta situação, são as pessoas jurídicas (produtores rurais pessoas jurídicas e agroindústrias), sujeitas à contribuição previdenciária sobre a comercialização da produção rural própria, que devem registrar o evento com os dados das operações de comercialização de sua produção rural ou agroindustrial. São eventos distintos que cumprem obrigações distintas.

**04.24 - (27/09/2017) Quando ocorrer mais de uma alteração nos dados cadastrais em diferentes datas no mesmo mês, é necessário enviar cada uma dessas alterações e suas respectivas datas ou bastaria uma única alteração englobando todas aquelas que ocorreram no mês? Exemplo: dia 01/09 - alteração de Estado Civil; dia 25/09 - alteração de Endereço; dia 29/09 - alteração do Grau de Instrução.** 

O empregador pode optar por realizar as três alterações ou informar apenas um evento de alteração S-2205, a seu critério, uma vez que o prazo para a transmissão do evento é até o dia 07 do mês seguinte ao da ocorrência. Observar apenas que a alteração dos dados cadastrais que impactam a remuneração (por exemplo, cadastro de novos dependentes para fins de salário família ou imposto de renda) deve ser anterior à transmissão dos eventos de remuneração impactados.

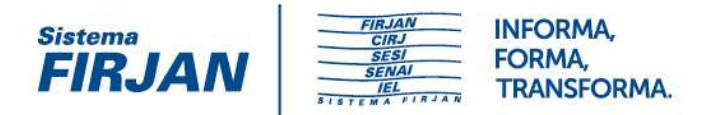

**04.25 - (04/10/2017) Quando ocorrer mais de uma alteração nos dados contratuais em diferentes datas no mesmo mês, é necessário enviar cada uma dessas alterações e suas respectivas datas ou bastaria uma única alteração englobando todas aquelas que ocorreram no mês? Exemplo: dia 01/09 - alteração de Salário; dia 25/09 - alteração de Horário; dia 29/09 - alteração de Local Trabalho (Estabelecimento).** 

Ao contrário da alteração cadastral, no caso de alteração contratual, a data da alteração das informações tem necessariamente relevância trabalhista. Como no evento S-2206 não há a possibilidade de informar datas distintas para os eventos que ocorreram ao longo do mês, será preciso enviar uma alteração contratual para cada situação elencada, com sua respectiva {dtAlteracao}. Todavia, deverá ser enviado um único S-2206 englobando mais de uma alteração contratual, caso todas possuam a mesma {dtAlteracao} e {dtEf}.

**04.26 - (10/10/2017) Para os empregados, a admissão é realizada no evento S-2200. Para se realizar alterações nesse evento, existe o S-2205, para alterações cadastrais e o S-2206 para alterações contratuais. Para os trabalhadores sem vínculo empregatício, há o S-2300 para ser informado o início da prestação de serviços. As alterações contratuais dos trabalhadores sem vínculo, por sua vez, são feitas no S-2306. Todavia, não há um evento "S-2305" para serem informadas as alterações cadastrais do trabalhador sem vínculo. Como fazer?** 

O evento S-2205 serve para informar alterações cadastrais tanto dos trabalhadores empregados quanto dos sem vínculo de emprego.

#### **04.27 - (10/10/2017) Tenho na minha folha adiantamento e contracheque. Quando termino de gerar o adiantamento, tenho que frechar a tag <dmDev> e abrir para mandar a do contracheque, ou mando as duas numa <dmDev> só?**

O evento S-1200 é único para o mesmo trabalhador, por competência. Nele, podem ser gerados diversos Demonstrativos abrangendo pagamentos diversos, como, por exemplo, o adiantamento de salário. Neste caso, o empregador deverá informar no S-1200 um {dmDev} com os dados do adiantamento e um segundo {dmDev} com os dados da folha. Deverá ser informado, também, o S-1210 com as informações de ambos pagamentos, apontando a data do pagamento do adiantamento e a data do pagamento da folha.

**04.28 - (10/10/2017) Alguns clientes estão solicitando o CPF do coordenador do estágio para inclusão no eSocial, porém não achei em nenhum material com esta exigência. Essa informação procede? Caso seja necessário, é o CPF do coordenador do curso de formação ou do coordenador do estágio na empresa?** 

Deve ser informado o CPF do supervisor do estágio na empresa, conforme definição legal (art. 3º, § 1º, da Lei n.º 11.788/08).

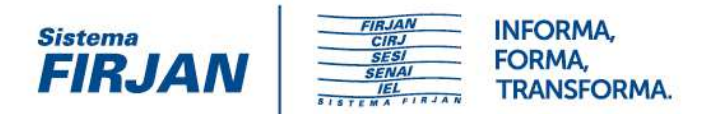

**04.29 - (11/10/2017) No evento S-1250 - Aquisição de Produção Rural, qual o tratamento para os casos em que houve a devolução de compra? Tendo em vista que na SEFIP o valor informado já é líquido, ou seja, já está deduzido as devoluções incorridas no período. Porém, no layout do eSocial informamos apenas as aquisições, pois a princípio não há meios de informar as devoluções, sendo assim haverá divergência de valores.** 

Não há previsão de dedução de devolução de vendas. A base de cálculo é a receita bruta da comercialização da produção rural.

### **04.30 - (11/10/2017) No evento S-2200, como proceder quando o Município do nascimento do empregado não constar na tabela do IBGE? Ex.: empregado nasceu em um Seringal no estado do AC**

Quando o trabalhador tiver nascido em distrito, vila, quilombo, povoado, etc., deverá ser informado o Município constante na Tabela do IBGE cujo território abrange essas localidades.

**04.31 - (11/10/2017) No evento S-2230, qual motivo constante na Tabela de Afastamentos (Tabela 18) deverá ser utilizado para informar a prorrogação de Licença Maternidade de até duas semanas prevista no art. 93, §3º do Regulamento da Previdência Social (Decreto nº 3.048/99)?** 

Deverá ser utilizado o motivo de afastamento com código 17 - "Licença Maternidade - 120 dias e suas prorrogações/antecipações, inclusive para o cônjuge sobrevivente" (descrição do motivo ajustada na versão 2.4 do leiaute do eSocial).

**04.32 - (19/10/2017) Na tabela de rubricas do eSocial, não existem rubricas que utilizo na minha folha de pagamento, tais como "atividade extra-classe", "dependência" e outras pertinentes a pagamento de professores. Neste caso, qual deverei utilizar? Devo usar o item 1099 - Outras verbas salariais?** 

Cabe ao empregador elaborar a tabela de rubricas utilizadas, conforme sua folha de pagamento. Para tanto, poderá inclusive manter a nomenclatura utilizada atualmente, sem a necessidade de adaptação para o eSocial. Deverá, portanto, cadastrar a rubrica e correlacionála à natureza de rubrica constante na Tabela 3.

**04.33 - (07/11/2017) - RESPOSTA REVISTA - No caso de Construtoras, as Obras devem ser enviadas no evento S-1005 somente quando se tratar de obra própria? Essa mesma obra deve também ser enviada no S-1020 classificada como Tipo de Lotação 02? No caso de Construtoras as Obras por empreitada parcial ou sub-empreitada devem ser enviadas apenas no S-1020 classificada como Tipo de Lotação 02?** 

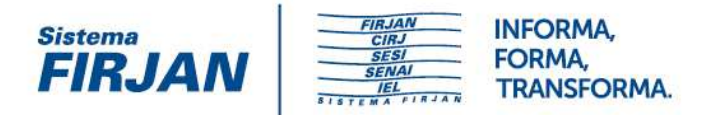

Quando se tratar de obra própria ou empreitada total, é de responsabilidade da construtora fazer o cadastro da obra no CNO (Cadastro Nacional de Obras) e esta obra deverá ser informada no eSocial, no evento S-1005 (tabela de estabelecimentos/obras).

As obras próprias ou decorrentes de empreitada total serão informadas no evento S-1020 (tabela de lotações tributárias) com tipo de lotação = [01]. Neste caso, não há necessidade da criação de um item na tabela de lotações para cada obra, desde que os códigos de terceiros {codTercs} do grupo fpasLotacao sejam idênticos. Exemplo: Construtora com 100 obras próprias. FPAS = 507 e Cód. Terceiros = 0079. Basta a criação de um único item na tabela de lotações tributárias (S-1020) com tipo de lotação = [01] para referenciar todos os trabalhadores de todas as obras nos eventos de remuneração S-1200. Caso alguma dessas obras tenha um código de terceiros diverso das demais, deverá, então, ser criado um segundo item na tabela de lotações tributárias, com tipo de lotação = [01], porém diferenciando o campo {codTercs}.

Quando se tratar de prestação de serviços em obra de terceiros, no caso de empreitada parcial ou sub-empreitada, o CNO de cada obra será de responsabilidade do contratante/proprietário da obra e não será informado no evento S-1005 da construtora/empreiteira contratada. Todavia, a construtora/empreiteira contratada deverá informar as obras no eSocial, no evento S-1020. Cada obra deverá corresponder a um item na tabela de lotações tributárias (S-1020), com tipo de lotação = [02], referenciando o CNO daquela obra. As remunerações dos trabalhadores (evento S-1200) farão referência às lotações correspondentes às obras em que prestaram serviço. Exemplo: Construtora X presta serviços de construção civil nas obras CNO1 e CNO2. Essas obras não serão informadas no S-1005 da Construtora X. Deverão ser criados dois itens na tabela de lotações tributárias, o primeiro referenciando o CNO1 e o segundo o CNO2.

### **04.34 - (24/10/2017) Como proceder no cadastro de empregados brasileiros nascidos no exterior? Será necessário informar o grupo Informações do Trabalhador Estrangeiro, uma vez que o país de nascimento {paisNascto} é diferente do Brasil?**

Brasileiros nascidos no exterior são considerados nacionais, não estrangeiros. Assim, no evento S-2200, será obrigatório o grupo Informações do Trabalhador Estrangeiro apenas quando o país de nacionalidade for diferente do Brasil ({paisNac} <> Brasil).

#### **04.35 - (24/10/2017) Durante o período de férias, a funcionária entrou em licença maternidade e necessito transmitir o evento S-2230. Posso enviar um S-2230 dentro de um período de férias gozadas?**

A informação de um novo motivo de afastamento só é possível mediante o envio do término do afastamento anterior. Se uma empregada gestante se afasta para gozo de férias e durante essas férias ocorre o parto, deve ser informado o retorno do afastamento relativo as férias na data anterior ao do parto (ou feita sua retificação caso a data do retorno já tenha sido

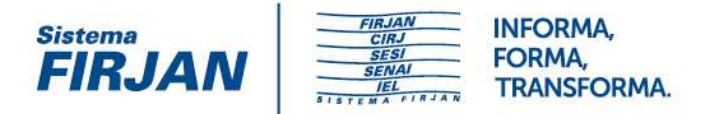

informada) e encaminhado um novo evento de afastamento informando o início da licença maternidade.

**04.36 - (24/10/2017) Conforme manual do eSocial 2.4 - S2230 – Afastamento Temporário - Informações adicionais - item 8, se o colaborador se afastar novamente dentro dos 60 dias contados do retorno de auxilio doença/trabalho pelo mesmo motivo, temos que informar o novo afastamento de imediato, conforme exemplo do manual. Porém, na maioria das vezes, a empresa não tem ciência do atestado no mesmo dia, tem convenções e normas internas que o colaborador pode entregar o atestado em até 48 horas, ou até mesmo passar no medico do trabalho para efetivar ou não o novo afastamento. Como proceder nessa situação referente ao prazo de envio da informação?** 

Os benefícios previdenciários serão concedidos pelo INSS a partir do momento em que constar a informação de afastamento do trabalhador no eSocial. A falta dessa informação em tempo hábil poderá impactar nessa concessão ou ocasionar o pagamento ou o desconto indevido de remuneração para o trabalhador para um período que seria coberto pelo benefício previdenciário. Não obstante, a informação somente poderá ser prestada pelo empregador a partir do momento da sua ciência do fato.

#### **04.37 - (24/10/2017) Gostaria de saber se há diferença, e se sim, qual seria, no caso de envio do S-2300 com {indRetif} = 2 e no caso do envio do S-2306 com {indRetif} = 1, ambos com intuito de alteração cadastral.**

O campo {indRetif}=[2]) significa que o usuário está realizando uma retificação das informações prestadas no evento S-2300. Ou seja, as informações foram prestadas com incorreção e serão retificadas desde a data da prestação das informações. Por sua vez, o evento S-2306 com {indRetif}=[1] é uma alteração contratual. Os dados originais informados estão corretos até a data da alteração (campo {dtAlteracao}). A partir dela, a nova informação terá validade.

**04.38 - (03/11/2017) Somos uma agroindústria, então não temos aliqRat e nem fap. Pagamos a Contribuição Previdenciária Rural, na alíquota de 2,85% sobre o faturamento. Mesmo enquadrando a empresa como agroindústria no S-1000, os campos aliqRat, fap e aliqRatAjust ainda são obrigatórios no evento S-1005 - Tabela de Estabelecimentos, Obras ou Unidades de Órgãos Públicos e o padrão de preenchimento do campo aliqRat (1,2,3) não é compatível com a alíquota que pagamos como agroindústria. Como representar isso no eSocial?** 

O eSocial não utiliza a informação do RAT do S-1005 para o cálculo da contribuição previdenciária. Para estes casos, o eSocial verifica o FPAS informado no S-1020 para não cobrar RAT. Nesse sentido, a empresa deve preencher normalmente os dados da empresa de acordo

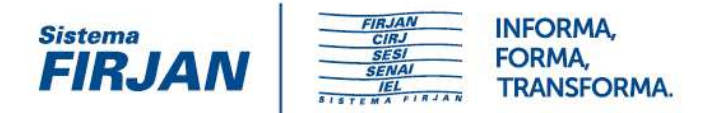

com o estabelecido no leiaute. Para realizar os cálculos, o sistema levará em consideração a substituição da folha de pagamento pela comercialização da produção.

#### **04.39 - (07/11/2017) Devo enviar no S-1005 as filiais sem movimento?**

O cadastramento das filiais será necessário - e, portanto, obrigatório - nos casos em que a empresa deva prestar informações a qualquer dos entes relativas a essa filial.

#### **04.40 - (07/11/2017) Tenho uma empresa sem movimento, mas as filiais tem movimento. Neste caso, como faço a informação? Preciso ter certificado digital para enviar as empresas sem movimento? Ou posso enviar direto pelo site do eSocial?**

Uma empresa será considerada "sem movimento", apenas quando nenhum de seus estabelecimentos tiver informações a serem prestadas. Não há eventos do eSocial por estabelecimento. As regras de envio do evento S-1299 "sem movimento" são as mesmas para empresas com movimento. Ou seja, deverá ser utilizado o certificado digital para o envio do S-1299 "sem movimento", se ele for exigido para a transmissão dos outros eventos.

**04.41 - (08/11/2017) É possível retificar um registro anterior a uma informação que já sofreu alteração? Como exemplo, no leiaute S-2206 - Alteração de contrato de Trabalho: enviamos um original em 01/01/2016 com a tag {vrSalFx} = R\$1000,00; em 03/2016 enviamos uma alteração para a tag {vrSalFx} com valor de 3000,00. No entanto, o registro original foi errado, o valor não deveria ser 1000,00. Deveria ser 1500,00 e precisamos retificar.** 

A regra REGRA\_EVENTOS\_EXTEMP explicita as possibilidades de recepção de eventos extemporâneos, inclusive para fins de retificação.

**04.42 - (09/11/2017) Temos um cenário com um S-1070 com Redução da Parte Patronal + Parte RAT somente de uma RUBRICA. Para realizar a redução no S-5011, realizamos a seguinte configuração: S-1005 - com Processo Judicial referenciado; S-1010 - Rubrica 35 com referencia no processo. Enviamos os eventos periódicos e recebemos os retornos, porém no S-5011 não retornou nenhuma suspensão. Por quê?** 

Os cálculos de valores suspensos ainda não estão sendo realizados nos ambientes de Produção Restrita.

**04.43. Identificador de tabelas na tabela de Rubricas: Como vocês vão resolver situação em que a empresa não utilizava múltiplas tabelas de rubricas (multTabRubricas, campo #24 do S-1000) e depois de 1 ano, por exemplo 01/2019, decide por iniciar sua utilização. Imagino** 

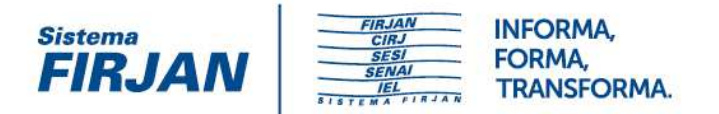

**que todas as rubricas deverão ser alteradas (inclusão de rubricas com validade iniciada em 01/2019), mas a questão que fica é a retificação de eventos anteriores a 01/2019, a partir de 01/2019. Por exemplo, o S-1200 de dez/2018 deve ser informado sem ideTabRubr, mas o pagamento respectivo, ocorrido em 01/2019, deve ser informado com ideTabRubr. Favor avaliar se isto não será um problema no futuro.** 

O campo {multTabRubricas} do S-1000 deixou de existir na versão 2.3 do leiaute.

**04.44. Para as filiais das empresas que, após excluir os cargos/funções não elegíveis, estejam desobrigadas de contratar aprendiz, deve-se informar o indicativo "0" ou "2"?** 

Deve informar "0".

**04.45. a) Para as empresas com menos de 100 empregados deve-se informar o indicativo "0"? b) Quando houver contratação que supere esse limite, deve-se ser enviado o evento com o registro de alteração com o indicativo "9"?** 

a) Sim. b) Sim.

**04.46. As empresas sem movimento (aquelas que atualmente entregam a RAIS Negativa/GFIP sem movimento) devem enviar o evento S-1005?** 

Sim, pois há validação de dados no evento S-1299.

**04.47. Nos casos de empreitada parcial a CAIXA fica responsável por providenciar a abertura da matrícula CEI. Mesmo que a CAIXA seja responsável pelo registro da obra, não existe trabalhadores diretamente ligados a ela e sim à empresa prestadora de serviços. Assim, solicitamos esclarecer a necessidade de transmitir essa informação através do evento S-1005 mesmo que não exista trabalhadores vinculados à CAIXA?** 

No S-1005 devem ser informados todos os estabelecimentos e obras de construção civil de propriedade do declarante, independentemente de possuir trabalhadores vinculados.

#### **04.48. Em qual Natureza de Rubrica e Código de incidência (codIncCP) deveremos enquadrar a rubrica de desconto de Contribuição Previdenciária de Servidor Público vinculado a RPPS?**

Segue a mesma lógica dos trabalhadores vinculados ao RGPS: {natRubr} = [9201]; {codIncCP} = [00].

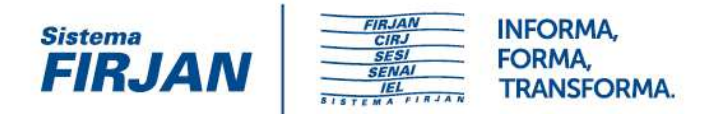

## **05. Qualificação cadastral**

#### **05.01 - (20/07/2017) Meu computador não está reconhecendo meu certificado digital no momento de realizar uma consulta de qualificação cadastral em lote.**

O usuário deverá seguir as orientações sobre o uso do Certificado Digital, disponível na página de Qualificação Cadastral (clique aqui para acessar as orientações).

#### **05.02 - (20/07/2017) Quando será liberado a consulta de qualificação cadastral em lote?**

A consulta em lote está disponível para as empresas no endereço https://esociallote.dataprev.gov.br/. Para a consulta em lote, será obrigatório o acesso com Certificado Digital, realizada por meio de envio de arquivo padronizado, conforme leiaute do sistema. É indicado no caso de consulta de grande quantidade de trabalhadores.

#### **05.03 - (20/07/2017) Na consulta de qualificação cadastral em lote ocorreu um dos seguinte erros: arquivo não retornou, não existem arquivos processados, erro 404, divergência de informações de retorno entre consulta individual online e consulta em lote, erro geral do sistema, erro de acesso ao download do arquivo. O que fazer?**

No período de 20/06/2017 a 02/07/2017, ocorreu uma instabilidade na aplicação de Qualificação Cadastral em lote. O problema foi solucionado e a aplicação tem se apresentado estável desde 03/07/2017. Desta forma, caso tenha realizado a consulta em lote no período da instabilidade, orientamos submeter novamente o arquivo para a Qualificação Cadastral em lote. Persistindo a inconsistência, deve ser registrada solicitação no suporte da Qualificação Cadastral para verificação do ocorrido.

#### **05.04 - (20/07/2017) Atualizamos os dados do empregado na CAIXA. No entanto, a consulta de qualificação cadastral continua retornando a mesma pendência. O que fazer?**

Deve ser registrada solicitação no suporte da Qualificação Cadastral informando os dados do empregado para verificação do ocorrido.

**05.05 - (20/07/2017) Qual o procedimento quando a documentação do funcionário está correta, mas a qualificação cadastral retorna a seguinte mensagem: "O número do CPF informado não consta no cadastro da CAIXA".** 

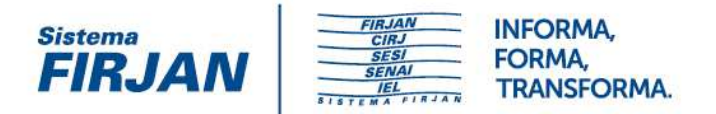

A empresa deverá acessar o Conectividade Social  $\rightarrow$  NIS Empresa, informar os dados do empregado para pesquisa e inserir o número do CPF. Para mais informações, acessar a página da CAIXA: http://www.caixa.gov.br/cadastros/nis/Paginas/default.aspx

#### **05.06 - (25/07/217) Como fica a situação dos estagiários na qualificação cadastral? A qualificação cadastral individual não aceita consulta de trabalhador sem PIS.**

Não será feita a qualificação cadastral para estagiários. O eSocial exige somente a validação do CPF.

**05.07 - (25/07/217) Qual o procedimento que deve ser realizado quando a consulta de qualificação cadastral do empregado retornar a seguinte mensagem: "O número de NIS (NIT/PIS/PASEP) informado está inconsistente no Cadastro do INSS."?** 

O empregado deverá comparecer em uma Agência da Previdência Social, munido de documentos pessoais (RG, CTPS e CPF), e requerer a atualização dos seus dados cadastrais.

#### **05.08 - (25/07/217) Qual o procedimento que deve ser realizado quando a consulta de qualificação cadastral do empregado retornar a seguinte mensagem: "A data de nascimento informada é diferente da existente ou não consta no Cadastro da CAIXA"?**

A empresa deverá acessar o Conectividade Social → NIS Empresa, informar os dados do empregado para pesquisa e realizar a atualização da data de nascimento. Para mais informações, acessar a página da CAIXA: http://www.caixa.gov.br/cadastros/nis/Paginas/default.aspx

**05.09 - (25/07/217) Qual o procedimento que deve ser realizado quando a consulta de qualificação cadastral do empregado retornar a seguinte mensagem: "A data de nascimento informada é diferente da existente ou não consta no Cadastro do Banco do Brasil."?** 

Para que a pessoa realize a manutenção da sua inscrição PIS ou PASEP, é necessário verificar o vínculo empregatício atual:

se vinculado à iniciativa privada, a atualização cadastral deve ser solicitada na CAIXA;

se vinculado a órgão público, a atualização cadastral deve ser solicitada no Banco do Brasil, independente da origem e atribuição da inscrição.

### **05.10 - (25/07/217) Estamos fazendo a qualificação cadastral dos empregados e os erros comuns são os nomes dos funcionários na CAIXA e na RECEITA (CPF) . Na Receita Federal o**

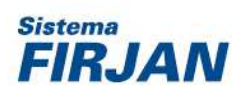

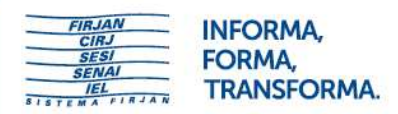

**nome por padrão não é abreviado, na CAIXA a recomendação no sistema é que nomes acima de 40 caracteres sejam abreviados, mantendo a primeira letra, e no eSocial o padrão é de 60 caracteres. Se abreviarmos o nome na CAIXA ficará diferente da Receita? Como vamos qualificar e padronizar este empregado, de forma que atenda a recomendação da Caixa/FGTS/PIS? Como fazer neste caso?** 

A qualificação cadastral da CAIXA já está preparada para aceitar nome com padrão de 60 caracteres. A empresa deverá acessar o Conectividade Social → NIS Empresa, informar os dados do empregado para pesquisa e realizar a atualização do nome do empregado. Para mais informações, acessar a página da

CAIXA: http://www.caixa.gov.br/cadastros/nis/Paginas/default.aspx

### **05.11 - (02/08/2017) O site https://esociallote.dataprev.gov.br está apresentando instabilidade, hora apresenta erros 404, hora não aparece nada. Estou usando certificado digital para acessar a página.**

Houve instabilidade na aplicação, porém já resolvida. Haverá monitoramento mais ativo do ambiente.

### **05.12 - (02/08/2017) Observamos casos na qualificação cadastral em que o funcionário casou e acertou o nome no CPF, mas não acertou no PIS e mesmo assim retorna a qualificação cadastral como dados corretos. Essa situação está correta?**

Os dados cadastrais da consulta de qualificação cadastral são confrontados e validados com a base CPF (nome, data de nascimento e CPF) e com a base do Cadastro Nacional de Informações Sociais - CNIS (data de nascimento, CPF e NIS) que recebe diariamente as atualizações e qualificações das inscrições realizadas na base do PIS (CEF) e na base do PASEP (Banco do Brasil).

No caso concreto, pode ter ocorrido uma qualificação da inscrição diretamente no CNIS, ou seja, o nome do empregado está correto nas bases CNIS e CPF, por isso a consulta qualificação cadastral retorna com a informação de dados corretos.

Dessa forma, apesar da inscrição estar qualificada nas bases de consulta (CNIS e CPF), orientamos realizar a qualificação da inscrição na base PIS por meio do Conectividade Social  $\rightarrow$ NIS Empresa.

A empresa deverá acessar o Conectividade Social → NIS Empresa, informar os dados do empregado para pesquisa e realizar a atualização do nome do empregado. Para mais informações, acessar a página da

CAIXA: http://www.caixa.gov.br/cadastros/nis/Paginas/default.aspx

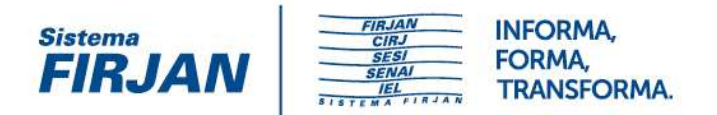

### **05.13 - (04/08/2017) Quando a empresa possui empregados que já foram aposentados por invalidez é obrigatória a qualificação cadastral para o eSocial?**

A qualificação cadastral não será obrigatória para o trabalhador afastado pelo motivo de aposentadoria por invalidez ou benefício por incapacidade, conforme regras já aplicadas no leiaute do eSocial.

Conforme a REGRA\_VALIDA\_TRABALHADOR\_BASE\_CNIS, nos casos em que o NIS for informado, deve ser efetuada validação do CPF, NIS e data de nascimento do trabalhador na base de dados no CNIS. No evento de admissão (S-2200), não efetuar a validação acima mencionada quando {cadIni} = [S] e o grupo {afastamento} estiver preenchido.

#### **05.14 – (09/10/2017) Quais dados incorretos dos empregados podem ser corrigidos/tratados pelo EMPREGADOR?**

A mensagem "Procurar Conveniadas da RFB: Correios, Banco do Brasil ou CAIXA" indica a existência de erro na base do CPF – Receita Federal.

Antes de procurar uma unidade de atendimento, sugerimos utilizar a opção "Alteração de Dados Cadastrais no CPF " no http://idg.receita.fazenda.gov.br/interface/cidadao

Desde que os dados informados estejam coerentes com os dados da base do Tribunal Regional Eleitoral - TRE,os dados da base do CPF serão atualizados conforme informações prestadas. Caso exista divergência a atualização deverá ser realizada pelo empregado junto às conveniadas da RFB: Correios, Banco do Brasil ou CAIXA.

Cabe lembrar que ficam dispensados da qualificação cadastral completa o estagiário, servidor público inativo e pensionista de Regime Próprio de Previdência – RPPS, devendo realizar apenas a qualificação do CPF, inclusive utilizando essa funcionalidade no site da Receita Federal.

A mensagem "Atualizar NIS no INSS – Ligar 135 para agendar atendimento" indica que existe erro na base do CNIS do INSS. Se o erro for ausência de CPF ou de Data de Nascimento, a atualização poderá ser realizada via Central de Atendimento – 135. Nessas situações, o atendente do 135 fará algumas perguntas para confirmar a titularidade do NIT. Caso seja encontrada divergência nos dados constantes na base, a atualização deverá ser realizada de forma presencial pelo próprio trabalhador ou procurador em uma Agência da Previdência Social – APS.

A mensagem "Atualizar o Cadastro NIS da CAIXA – Utilizar Cadastro NIS Empresa pelo Conectividade Social ou uma agência da CAIXA" indica que existe erro na base de dados do PIS – CAIXA. A própria mensagem já sugere utilizar o Conectividade Social, que deve ser realizada pelo empregador. Se houver necessidade de atendimento presencial, o trabalhador deverá comparecer a uma Agência da CAIXA.

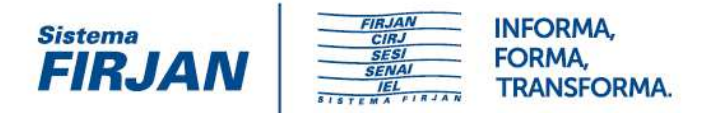

A mensagem "Atualizar o Cadastro NIS em uma agência do Banco do Brasil" , indica que existe erro na base do PASEP. Neste caso, a atualização pode ser realizada pela própria entidade participante por meio de convênio estabelecido com o Banco do Brasil ou atendimento presencial do trabalhador em uma agência de relacionamento do Banco do Brasil, apresentando os seguintes documentos originais: RG (carteira de identidade), CPF, Título de Eleitor (se houver) , Carteira de Trabalho, Certidão de Casamento (se houver) e Certificado de Inscrição/extrato do participante/registro do número de inscrição na Carteira de Trabalho.

Obs.: Para realizar a manutenção da inscrição PIS ou PASEP, é necessário verificar o vínculo empregatício atual:

se vinculado à iniciativa privada, a atualização cadastral deve ser solicitada na CAIXA;

se vinculado a órgão público, a atualização cadastral deve ser solicitada no Banco do Brasil, independente da origem e atribuição da inscrição.

Para que a pessoa realize a manutenção da sua inscrição PIS ou PASEP, é necessário verificar o vínculo empregatício atual:

se vinculado à iniciativa privada, a atualização cadastral deve ser solicitada na CAIXA;

se vinculado a órgão público, a atualização cadastral deve ser solicitada no Banco do Brasil, independente da origem e atribuição da inscrição.

#### **05.15 - (04/08/2017) Qual(is) o(s) procedimentos necessários para a realização da consulta à Qualificação Cadastral em lote para os trabalhadores de empresas que são vinculadas à matrículas CEI (o qual deve ser convertido para o CAEPF e/ou o CNO, dependendo da empresa) uma vez que o campo disponível na tela da consulta é o CNPJ da empresa?**

Para esses casos, a consulta deve ser feita no CNPJ da empresa, pois a vinculação é com o CNPJ e não com a matrícula CEI. Vale destacar que o sistema não critica se o trabalhador está ou não vinculado ao CNPJ que está acessando a aplicação de Consulta Qualificação Cadastral, o que possibilita que se faça a consulta de qualquer trabalhador, mesmo que ele não seja empregado ou preste serviço à empresa.

#### **05.16 - (22/08/2017) Em se tratando de trabalhadores que realizaram alteração do nome civil para o nome social, qual nome deve ser informado para a Consulta Qualificação Cadastral?**

Mesmo que o nome social já tenha sido atualizado na base do CPF, a consulta qualificação cadastral deve ser realizada utilizando o nome civil. Quando da consulta cadastral, a validação do nome é realizada na base do CPF que retorna sempre o nome civil do trabalhador, mesmo que naquela base conste também o nome social. Somente nas situações em que houver retificação/substituição judicial do nome civil é que o novo nome deverá ser utilizado na consulta qualificação cadastral.

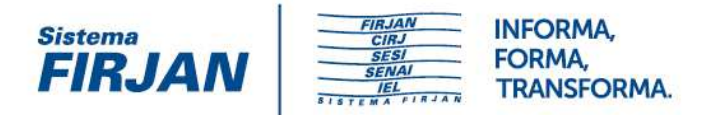

**05.17 - (23/08/2017) Estamos com uma divergência na qualificação cadastral, que orienta a empresa atualizar os dados do funcionário no "cadastro NIS empresa". Entretanto, ao acessar a aplicação, existe o campo data de vínculo, que não permite colocar uma data de admissão anterior a um ano. Neste caso, como a empresa deve proceder para atualizar, se não é possível concluir sem colocar uma data?** 

Para fins de qualificação cadastral de PIS já existentes, ou seja, que não se trata de primeiro emprego a empresa deve utilizar a opção "Em lote – Pesquisa". Nesse formato, o PIS será localizado e qualificado com base nos dados informados no arquivo. A empregador que possui certificado digital, deve fazer a qualificação cadastral utilizando os serviços de cadastramento do NIS disponível no Conectividade Social ICP, que poderá ser em lote ou online:

Se em lote, observar orientações contidas no endereço: http://www.caixa.gov.br/cadastros/nis/Paginas/default.aspx, e os documentos disponíveis: Layout Padrão Empresa e Envio de Arquivo CNS – Orientações.

Se on line, verificar o Manual para cadastramento online do trabalhador pelo Conectividade Social, também, disponível no endereço acima.

#### **05.18 - (23/08/2017) Será obrigatório fazer a Qualificação Cadastral dos colaboradores em licença não remunerada? Quais os motivos de afastamento que estão isentos da qualificação?**

A Qualificação Cadastral deverá ser feita para qualquer trabalhador de qualquer categoria, seja empregado, servidor público, contribuinte individual, avulso, estagiário etc. No entanto, o eSocial exige a informação do NIS e realiza a validação dos dados cadastrais com as bases do CPF e do CNIS somente para os trabalhadores que alimentarão o RET (Registro de Eventos Trabalhistas), para os demais trabalhadores, como estagiário, servidor público inativo e pensionistas de Regime Próprio de Previdência, exige somente a validação do CPF. Para o trabalhador afastado pelo motivo de aposentadoria por invalidez ou auxílio doença (acidente do trabalho/doença relacionada ao trabalho ou doença não relacionada ao trabalho) a qualificação cadastral não é obrigatória, conforme regras já aplicadas no leiaute do eSocial. A regra de dispensa da qualificação cadastral é uma exceção que somente deve ser utilizada quando a empresa, por qualquer motivo, perdeu o contato com o trabalhador. Situações em que se afastou por doença, acidente ou invalidez e nunca mais retornou à empresa. Quando do retorno do afastamento, se houver, a qualificação cadastral será obrigatória.

### **05.19 - (19/09/2017) Como qualificar o cadastro do PIS do trabalhador na CAIXA (nome, data de nascimento e CPF)?**

Orientamos seguir os passos abaixo para qualificação do nome ou data de nascimento ou CPF

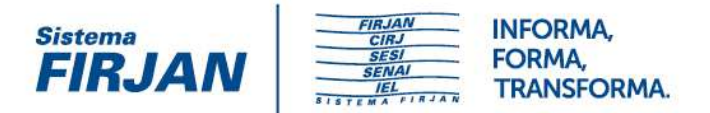

na base do NIS da CAIXA, sem necessidade de encaminhar o trabalhador a uma agência:

Para empregador pessoa jurídica ou física que possuem certificado digital, a funcionalidade cadastro NIS está no conectividade social ICP.

Para efetuar a consulta ou cadastramento de forma on-line basta clicar na funcionalidade "cadastro NIS" que se encontra no "combo box" do lado direito, na parte superior do aplicativo.

Caso não esteja visualizando a funcionalidade, verifique se esse serviço foi marcado na procuração outorgada.

Nos casos de certificado digital de Pessoa Física, obrigatoriamente, uma nova outorga deverá ser dada pela Pessoa Jurídica para que o serviço CADASTRO NIS seja visualizado. Essa outorga se dá no próprio Conectividade Social

Havendo necessidade de qualificação, é necessário transmitir o arquivo de CADASTRO NIS com os dados do trabalhador ou trabalhadores. A transmissão do arquivo é feita pelo conectividade social ICP no mesmo ambiente onde é transmitido o arquivo do SEFIP e da GRRF, ou seja, na "CAIXA POSTAL>NOVA MENSAGEM>Envio de CADASTRO NIS".

O leiaute do arquivo de CADASTRO NIS está no "Guia de Qualificação do Trabalhador em Lote - Cadastro NIS", disponível no site da CAIXA na área de downloads >FGTS-eSocial.

O cadastramento do trabalhador, também, poderá ser efetuado via envio do arquivo de CADASTRO NIS.

Para empregador pessoa física que não possui certificado digital ICP, o acesso à funcionalidade CADASTRO NIS se dá pelo endereço: www.caixa.gov.br/cadastronisempresa. O usuário preenche o NIS, senha e clica ok. Para conseguir a senha é necessário que o empregador compareça a uma agência da CAIXA com o formulário FICUS-E – Ficha de Cadastramento de Usuário Externo, também, disponível no site da CAIXA.

Todas as informações sobre CADASTRO NIS em lote ou on-line estão disponíveis no endereço: http://www.caixa.gov.br/cadastros/nis/Paginas/default.aspx

#### **05.20 - (20/09/2017) Estou com problemas em CPF de vários colaboradores que foram na CAIXA e Correios e não foi detectado nada. Como tratar?**

 Quando o problema é na base do CPF, a orientação é procurar Banco do Brasil, CAIXA e Correios, na condição de CONVENIADAS da Receita Federal (RFB), considerando que a RFB não faz atendimento para este tipo de serviço. Neste sentido, recomendamos esclarecer ao atendente destas conveniadas que o erro é no CPF e não no PIS ou PASEP. Antes de procurar uma unidade de atendimento, sugerimos utilizar a opção "Alteração de Dados Cadastrais no CPF" no site http://idg.receita.fazenda.gov.br/interface/cidadao. Desde que os dados

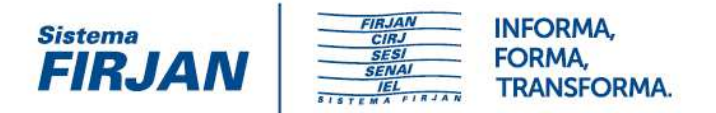

informados estejam coerentes com os da base do Tribunal Regional Eleitoral - TRE, os dados da base do CPF serão atualizados conforme informações prestadas. Caso haja divergência, a atualização deverá ser realizada pelo empregado junto às conveniadas da RFB: Correios, Banco do Brasil ou CAIXA.

### **05.21 - (07/11/2017) Servidora pública possui NIS (PASEP), porém sua inscrição não consta no Cadastro Nacional de Informações Sociais – CNIS do Instituto Nacional do Seguro Social - INSS. Quem deve mandar os dados do PASEP para o CNIS?**

 O NIS é administrado e atribuído pelo Banco do Brasil ao servidor público, com a nomenclatura de PASEP (Programa de Formação do Patrimônio do Servidor Público). Para que a pessoa realize a inclusão ou qualificação cadastral da sua inscrição é necessário verificar qual sua vinculação atual, se for vinculada à Administração Pública a gestão e atualização da inscrição PASEP deve ser realizada no Banco do Brasil. Os dados cadastrais do PASEP atualizados são enviados pelo Banco do Brasil ao INSS, por meio de rotina sistêmica diária, para a alimentação da base do CNIS.

## **06. Sucessão de Vínculo**

**6.1. Pagamentos de Stock Option e PLR em casos de sucessão de vínculo empregatício. Nesse cenário esses valores sempre serão apresentados na empresa sucessora, independentemente das regras instituídas para apuração desses valores?** 

O eSocial não define essa questão.

**6.2. Pagamentos de diferenças salariais para trabalhador desligado quando ocorre Cisão, Fusão e Incorporação, entre outras situações. Cenário: Data de Implantação do eSocial: 01/01/2017; Nesta data a empresa Demonstração S/A envia as informações para o ambiente do eSocial; No dia 15/01/2017 a respectiva empresa envia o arquivo de admissão do trabalhador "A". - Em 20/06/2017 o trabalhador A é desligado, sendo enviado o arquivo de desligamento; - Em 01/08/2017 empresa Demonstração S/A foi incorporada com a empresa Alfa S/A; - Em 01/09/2017 empresa Alfa S/A precisa pagar diferenças salariais para o trabalhador A relacionado ao período que estava ativo na empresa Demonstração S/A. Pergunta: Como a empresa Alfa S/A deve enviar as diferenças salariais do trabalhador A já ele não consta no RET? Nesse cenário a empresa Alfa S/A não poderá enviar o arquivo S-2100, visto que, sua admissão foi a partir da data de implantação do eSocial?** 

A empresa Alfa S/A poderá enviar as diferenças salariais (S-1200) informando {remunSuc} = [S] e os dados do grupo {sucessaoVinc}.

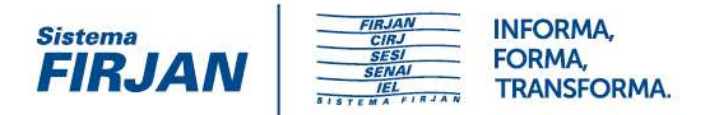

**6.3. Cenário: Trabalhador transferido e posteriormente retornado ao seu empregador anterior. Outro cenário que deve ser considerado é que um mesmo empregado poderá ser transferido e posteriormente retornar ao seu empregador anterior. Exemplo: Retorno do empregado para empresa de origem: - Empresa: 001-Demonstração S/A; - Data Base: janeiro; - Empregado: Trabalhador A; - Matrícula: 10; - Data de Admissão: 15/01/2000; - Data da transferência: 01/02/2016 para empresa 002-Alfa S/A; - Em 01/05/2016 o empregado retorna para empresa 001-Demonstração S/A com a matrícula 15. Nessa situação os valores a serem apurados e pagos devem considerar o último contrato vigente? Isso é, não existe a necessidade de proporcionar as respectivas diferenças salariais considerando cada contrato (matrícula).** 

Trata-se de uma dúvida de legislação que deve ser avaliada com o jurídico de cada empresa.

**6.4. Campo 30 do 2200 (cnpjSucessora) - este campo deve ser prenchido na carga inicial dos empregados? Ou seja, se um empregado ativo no momento da entrada do eSocial veio de uma aquisição com data anterior a entrada do esocial, deve ser informado?** 

Sim.

## **07. Admissão**

**7.1. No caso de cadastro errado do tipo de categoria do empregado no momento da admissão, qual deverá ser o procedimento para a correção? Deve-se enviar um arquivo de Alteração de Dados Contratuais? Deve-se excluir o evento e encaminhar novamente?** 

Se a informação original estava errada, não é o caso de alteração e sim de retificação o que, no caso, ocorrerá com o envio do evento e indicação de retificação. Caso não haja retificação, é possível que haja erro no envio do evento de remuneração (S-1200).

**7.2. Se um evento deve ser enviado até o dia 7, por exemplo, e eu não enviar no prazo, o envio será negado/bloqueado? Ou automaticamente a empresa será notificada/multada? Acredito que os eventos de folha serão aceitos, mas e o de admissão, por exemplo, eu teria que mudar a data de admissão ou poderia mandar em atraso sob risco de penalidade?** 

O envio do evento não será rejeitado. As fiscalizações poderão utilizar os indicativos de envio de eventos em atraso como critérios de malha.

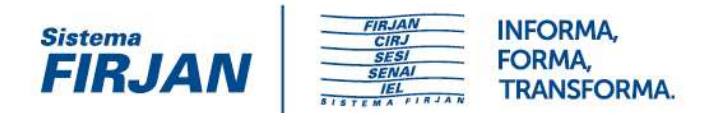

## **08. Afastamento**

**8.1. Em junho de 2016 foi publicada a Lei nº 13.301 que dispõe sobre a adoção de medidas de vigilância em saúde quando verificada situação de iminente perigo à saúde pública pela presença do mosquito transmissor do vírus da dengue, do vírus chikungunya e do vírus da zika e prevê a ampliação da licença-maternidade prevista na CLT para 180 dias (§ 3) no caso das mães de crianças acometidas por sequelas neurológicas decorrentes de doenças transmitidas pelo Aedes aegypti, assegurado, nesse período, o recebimento de saláriomaternidade previsto no art. 71 da Lei no 8.213, de 24 de julho de 1991. Considerando que para esses casos a Licença Maternidade será de 180 dias e ainda será concedida a prorrogação de 60 dias, conforme Programa Empresa Cidadã, questionamos se será incluído novo código de afastamento na Tabela 18.** 

Brasscom - criado motivo na versão 2.3.

**8.2. Campo com preenchimento obrigatório quando o afastamento decorre do mesmo motivo anterior para os casos de acidente/doença.** 

Brasscom - campo opcional na versão 2.3.

**8.3. Há situações onde que funcionários estão trabalhando e recebem o comunicado da Previdência Social concedendo o benefício de aposentadoria por invalidez com data retroativa. Haverá alguma consistência, considerando que os eventos 1200 e 1210 já foram enviados (conflito entre a informação retroativa da aposentadoria com os eventos)? Vale lembrar que o funcionário trabalhou no período e os recolhimentos (INSS, FGTS e IRRF) foram realizados.** 

Entendemos que não deverá realizar a consistência. SPREV/SST - Não deve ser realizada a consistência, pois não houve qualquer irregularidade da empresa, que registra a informação ocorrida no mundo fático.

## **09. Cadastro inicial de vínculo**

**9.1. Campo 21(indPriEmpr) no 2200 - Este campo antes era opcional para a carga inicial e agora é obrigatório no 2200 (pós extinsão do 2100). Poderia informar o porquê da alteração? Terá mesmo que ser enviado este campo como obrigatório na carga inicial?** 

Na próxima versão do leiaute (versão 2.4), o campo {indPriEmpr} será obrigatório somente se  ${cadIni} = [N]$ .

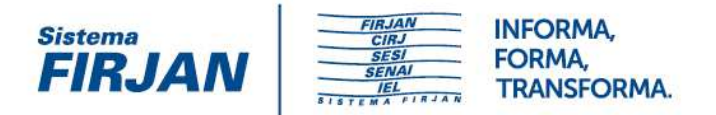

**9.2. A REGRA\_VALIDA\_TRABALHADOR\_BASE\_CNIS informa que para os empregados com CadIni = S e registro do evento S-2230 (afastamento) não será feita validação na base do CNIS. Mas a regra de validação do CPF continua inalterada. A pergunta é: Haverá crítica e/ou rejeição referente divergências na Qualificação Cadastral para empregados afastados (seja qual for o motivo do afastamento)? Entendemos que na base do CNIS não haverá validação, mas, na base do CPF continuará, ou seja, as empresas continuarão com o risco de ter empregados afastados rejeitados no evento inicial devido divergências na qualificação cadastral. Existem afastados que a empresa não conseguiu fazer contato para regularizar cadastro. Que procedimento a empresa deve tomar nestes casos para evitar penalidades?** 

Na próxima versão do leiaute (versão 2.4), também haverá exceção para validação de REGRA\_VALIDA\_TRABALHADOR\_BASE\_CPF no caso de cadastramento inicial de empregado afastado.

#### **9.3. O repasse da procuração por certificado digital será por evento?**

Serão criados perfis de acesso por grupos de eventos.

**9.4. Atualmente temos sobre nossa administração aproximadamente 3.000 Fundos de Investimentos (Empresas sem funcionários) e o cumprimento das obrigações acessórias é feito com o certificado digital da empresa responsável. Pela regra do eSocial deverá ser gerado um evento S-1000 para cada CNPJ raiz, neste caso será necessário um Certificado Digital para cada Fundo de Investimento (CNPJ)?** 

Não. Será possível o envio por meio de procuração eletrônica.

## **10. Dados Cadastrais do Trabalhador**

### **10.1. Não há no eSocial uma opção para o estado civil União Estável. Será incluído? Se não, qual estado civil devemos utilizar?**

O campo relativo ao estado civil é facultativo. Se for informado, deve corresponder ao estado civil do trabalhador anterior à união estável ("solteiro", "viúvo", etc.). O GT está discutindo essa questão.

**10.2. O eSocial pede RNE obrigatório para Solicitante de Refúgio, porém o RNE só é concedido após a concessão de refúgio. Como será tratada essa questão, visto que a concessão pode demorar meses e até anos para ocorrer? Mesmo como solicitante de refúgio, o estrangeiro pode trabalhar sem restrições.** 

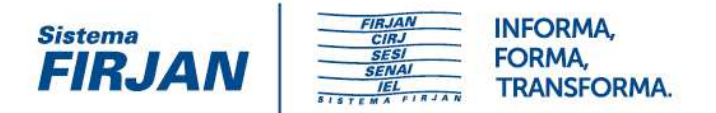

O campo RNE não é obrigatório. Se até a data do envio do evento S-2200 o empregado ainda não dispuser do RNE, o empregador envia o evento com ausência dessa informação. No dia sete do mês seguinte ao da emissão do RNE o empregador deve enviar o evento S-2205, incluindo o RNE.

**10.3. Cenário: 1) Cadastro de empregado com a categoria 103; 2) Envio do evento S-2200; 3) Alteração da categoria do funcionário para 101; 4) Envio do evento S-2206. Resultado Esperado: O evento S-2206 deverá ser rejeitado, visto que não está de acordo com a regra: REGRA\_ALTERA\_CATEG. Porém, resultado obtido: Neste teste não conseguimos nem mesmo integrar o registro S-2200, mesmo a tag de Estabelecimento, a mensagem apresentada que o estabelecimento não está cadastrado.** 

Brasscom - entendemos que a migração da 103 para a 101 é permitida conforme a regra do manual.

**10.4. Quando a empresa enviar o evento S-2200 com o número do CPF errado, de outra pessoa, como será a alteração junto ao governo, uma vez que o CPF é chave do registro?** 

Brasscom - o sistema irá validar a qualificação cadastral (nome, CPF, data nasc. Pis).

**10.5. Por que excluiram o evento S-2100 - Cadastro Inicial do Vínculo (unido ao evento S-2200)? O prazo do envio do evento S-2100 era de "até o dia 7 (sete) do mês subsequente ao do início de sua obrigatoriedade", ou seja, até o dia 07 de fevereiro de 2018. O prazo do envio do evento S-2200 é "até o final do dia imediatamente anterior ao do início da prestação do serviço. No caso de admissão de empregado na data do início da obrigatoriedade do eSocial, o prazo de envio da informação de admissão é o próprio dia da admissão". Com a união dos dois eventos, as empresas terão que enviar o evento S-2200 (com todos os seus ativos) no dia 02/01/2018, considerando que neste dia poderá haver admissões a serem declaradas?** 

Os eventos S-2100 e S-2200 foram unificados porque, dentre outros motivos, não seria possível realizar retificação de evento de admissão para evento cadastramento inicial ou viceversa. Com a união dos 2 eventos:

a) Se {cadIni} = [S], o prazo para envio do evento será até o dia 7 (sete) do mês subsequente ao do início de sua obrigatoriedade.

b) Se {cadIni} = [N], o prazo para envio do evento será até o final do dia imediatamente anterior ao do início da prestação do serviço. No caso de admissão de empregado na data do início da obrigatoriedade do eSocial, o prazo de envio da informação de admissão é o próprio dia da admissão.

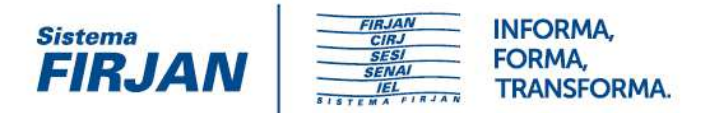

**10.6. O evento de alteração deverá ser enviado somente com o registro que sofreu modificação ou deverá ser gerado com todos os registros para substituir o evento original?** 

Deverá ser enviado o leiaute completo (ou seja, com todas as alterações), contemplando as alterações.

**10.7. Quando o empregado deixar de ser filiado ao Sindicato, deve-se enviar o evento de alteração contratual com a nova vigência sem o respectivo campo?** 

Sim.

**10.8. Entendemos que a informação que será prestada neste campo refere-se somente a admissão com reconhecimento de vínculo. Pode haver outras situações de admissão que se enquadram nesta opção?** 

Não. Essa opção deve ser utilizada quando a admissão do empregado decorre de decisão judicial.

**10.9. Considerando que o eSocial não trata os históricos, nesse campo poderá ser informado a data do primeiro vinculo da cadeia sucessória, quando o funcionário trabalhou em empresas de uma mesma Organização? Dependendo do lapso temporal das ocorrências, essas informações não estão disponíveis em sistema informatizado ou registrados em sistemas legados. Exemplo: O vínculo se iniciou na empresa antes de sua incorporação. Empregado admitido em jan-2008, a empresa que incorporou foi constituída em 2012. Qual deverá ser a data de admissão, uma vez que existe a regra abaixo: Em caso positivo, a "REGRA\_ADMISSAO\_POSTERIOR\_INICIO\_ATIVIDADES" deve ser revista.** 

Na próxima versão do leiaute (versão 2.4), a data de admissão do trabalhador será, no caso de transferência, a data inicial do vínculo no primeiro empregador. Em virtude dessa alteração, a REGRA\_ADMISSAO\_POSTERIOR\_INICIO\_ATIVIDADES também será alterada.

**10.10. O eSocial não possui tipo de dependente Sogro(a) e para a Receita é um tipo de dependente válido para fins de imposto de renda. Deve ser enviado como 99- Agregado/Outros?** 

Sim.

#### **10.11. Para a relação de dependência outros será possível encaminhar Sim no campo depIRRF?**

Não há vedação no leiaute do eSocial.

FIRJAN | Federação das Indústrias do Estado do Rio de Janeiro CIRJ | Centro Industrial do Rio de Janeiro SESI | Serviço Social da Indústria

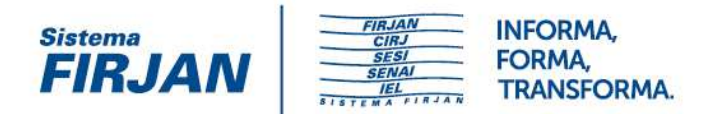

## **11. Dados do Empregador**

#### **11.1. Qual será o prazo para envio da alteração? Será necessário envio do evento S-1299, uma vez que não haverá movimento?**

Não será necessário de envio de eventos em decorrência da existência de situações especiais.

#### **11.2. Qual será o prazo para envio quando houver somente alteração da razão social?**

O MOS não define esse prazo.

#### **11.3. É necessário o envio de histórico de alteração de horários para eSocial, ou apenas a última alteração da competência?**

Apenas os horários utilizados na época do início de utilização do eSocial.

### **12. Desligamento**

#### **12.1. Qual é o conceito dos motivos de desligamento 27 Rescisão por motivo de força maior / 28 Término da Cessão/Requisição / 29 Redistribuição?**

A rescisão por força maior encontra previsão no art. 502 da CLT. O motivo 28 diz respeito ao término da cessão/requisição, ou seja, o servidor irá retornar ao seu órgão de origem. Esse desligamento será informado pelo órgão cessionário. Quanto ao código 29, será utilizado quando o servidor estiver sendo redistribuído para outro órgão e, nesse caso, o órgão de origem irá informar o desligamento utilizando esse código.

#### **12.2. Campo de preenchimento obrigatório, porém, para os casos de aviso prévio indenizado não deverá ser preenchido.**

Brasscom - criado código na versão 2.3.

**12.3. Considerando que é um campo de preenchimento obrigatório, qual indicador deverá ser utilizado para a empresa que não possui cumprimento de Aviso Prévio e, portanto, esta dispensada do envio do evento específico S-2250?** 

Brasscom: Entendemos que deve ser utilizada a opção 4.

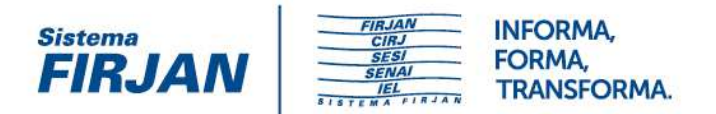

**12.4. Quando não ocorre a homologação, a empresa realiza depósito das verbas rescisórias por meio de ação consignatória, ficando a disposição do Juízo. O ex-funcionário pode ou não requerer a liberação do valor. Neste caso, considerando que o ex-funcionário não recebeu os valores rescisórios, devemos considerar a data do efetivo depósito no evento S-1210?** 

Sim. A guia de FGTS não é gerada pelo eSocial, mas sim pelo ambiente CAIXA. Esse ambiente gerará a guia de FGTS rescisório complementar.

#### **12.5. Haverá alguma alteração de regra que permita algum evento após o desligamento desde que o mesmo seja igual ou inferior à data fim de projeção do Aviso Prévio Indenizado?**

A regra foi alterada, permitindo envio de evento após a data de desligamento. Em breve as empresas vão receber a nova versão dos leiautes com essa alteração.

**12.6. Cenário: As datas aqui informadas servem apenas como sugestões para apresentação da ordem cronológica dos acontecimentos. - Processo de férias para funcionário referente período de 01/03/2017 a 30/03/2017; - Envio do evento S- 2230 referente férias em 02/03/2017; - Desligamento por óbito em 20/03/2017; - Em 21/03/2017, envio do evento S-2299. Resultado Esperado: Todos os leiautes deveriam ter sido aceitos, pois é uma situação factível de acontecimentos. Resultado obtido: A demissão por motivo óbito enviada foi recusada, retornando erro de que existe evento com data posterior. Aberto o ALM nro 1216845, que foi respondido e rejeitado, com a seguinte justificativa: Nesse caso, é necessário que você exclua o afastamento e registre-o apenas com o início e então registre o desligamento.** 

Nesse caso, o empregador deverá retificar o evento S-2230, deixando de informar o fim do afastamento (em 30/03/2017). Em seguida, será possível informar o evento S-2299 em 20/03/2017.

## **13. Segurança e Medicina do Trabalho**

#### **13.1. Devem ser informados todos os ambientes independentemente da exposição?**

Deverão ser cadastrados todos os ambientes em que hajam empregados da empresa prestando atividades, pois conforme dispõe o art. 266, §1º da IN 77 do INSS: "§ 1º A partir da implantação do PPP em meio digital, este documento deverá ser preenchido para todos os segurados, independentemente do ramo de atividade da empresa, da exposição a agentes nocivos e deverá abranger também informações relativas aos fatores de riscos ergonômicos e mecânicos."

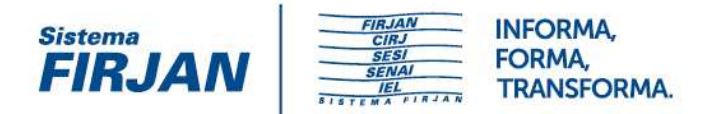

### **13.2. Esclarecer se a descrição refere-se ao nome do local/setor ou a característica do ambiente (ex. mobiliário, iluminação, etc).**

Inicialmente a descrição é livre, mas o intuito é que conste no ambiente as características dele capaz de individualizá-lo e de verificar a fonte geradora de eventual fator de risco.

#### **13.3. A opção 02 deve ser utilizada para os casos em que houver funcionários de agência bancária que atuam nos Postos de Atendimento em ambiente de outras empresas?**

Essa situação decorre de uma inconsistência no layout, que será corrigida, pois nem sempre a prestação de serviço em ambiente de terceiro altera a lotação tributária, motivo pelo qual será inserido o código "3 - Prestação de serviços em instalações de terceiros não consideradas como lotações dos tipos 03 a 09 da tabela 10.", sendo que a situação narrada se enquadra nessa hipótese. Essa correção já está mapeada.

#### **13.4. O evento S-2220 deverá ser encaminhado para estagiário?**

Sim, a Lei 11.788 estabelece que as normas de saúde e segurança são aplicáveis aos estagiários.

#### **13.5. A empresa terá que prever em seu sistema o Tipo de Registrador diferente de Empregador?**

Não há necessidade, mas essa opção é da empresa.

#### **13.6. Será necessário o envio anual da tabela (S-1060), mesmo não havendo alterações? Se sim, qual será o prazo?**

Não é necessário o envio anual da tabela, mas apenas quando houver alguma modificação do ambiente ou seu encerramento.

**13.7. Conforme legislação publicada, para os eventos relativos a saúde e segurança do trabalhador (SST) serão obrigatórios após os 6 (seis) primeiros do inicio do eSocial. Entretanto, no MOS consta que o evento S-2240 deve ser informado inclusive quando existir exercício de atividade desde antes da data da implantação do eSocial, pois esta informação não consta no evento S-2100 -Cadastramento Inicial do Vínculo. Entretanto, esta informação somente produzirá efeitos a partir da obrigatoriedade do eSocial, sendo que para o período anterior serão utilizadas as informações encaminhadas via GFIP. A dúvida é: havendo envolvidos teremos que prestar as informações (S-1060, S-2220, S-2240, S-2241) a partir de janeiro/2018?** 

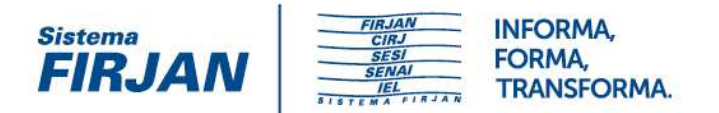

As informações dos eventos de SST somente serão obrigatórias seis meses após os demais eventos. O que o manual quer dizer no trecho transcrito é que o ambiente deverá ser cadastrado mesmo que já exista antes do início da obrigatoriedade, ou seja, que não se aplica apenas a ambientes novos. Trabalharemos na redação para deixar a questão mais clara na nova versão no manual.

#### **13.8. A partir julho/2018 o evento S-2240 deverá ser encaminhado para os todos os empregados, inclusive os afastados?**

Sim, pois a partir de tal data o PPP será composto a partir de informações desses eventos.

## **14. Fechamento eSocial**

#### **14.1. Fornecer exemplos de tipo de repasse financeiro aos sócios.**

O campo relativo ao repasse financeiro aos sócios foi retirado (versão 2.3 do leiaute).

**14.2. A CAIXA, como empresa pública, faz repasses e/ou antecipação de dividendos ao Tesouro Nacional. Esses repasses devem ser entendidos como "repasse financeiro de qualquer natureza da empresa para os sócios" ou não devemos preencher esse campo do evento S-1299?** 

O campo relativo ao repasse financeiro aos sócios foi retirado (versão 2.3 do leiaute).

### **15. FGTS**

**15.1. Atualmente, caso várias rescisões sejam processadas no mesmo dia, existe a emissão de GRRF única com todos os valores que seriam devidos de crédito de FGTS para todos os empregados. Este mesmo procedimento ocorrerá no eSocial? Haverá uma guia única de GRRF para todos os casos em que tiverem a mesma data de vencimento/desligamento? Ou deverá ser emitida uma GRRF por empregado?** 

Continuará sendo possível a emissão de guia única de FGTS rescisório, caso o empregador opte pela geração dessa maneira.

**15.2. Como serão tratados os valores referentes a NFGC - Notificação Fiscal para Recolhimento do Fundo de Garantia e da Contribuição Social (individualização, contribuição** 

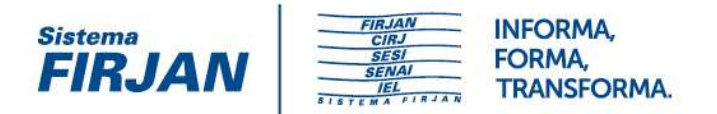

**social, dentre outros)? Por tratar-se de uma notificação administrativa o recolhimento deverá ser efetuado por competência, conforme determina a legislação, e a individualização dos valores, em nome dos trabalhadores, é obrigatória e de inteira responsabilidade do empregador e atualmente é promovida por meio do SEFIP quando da quitação.** 

Os valores de NFGC não serão informados ao eSocial. A Auditoria-Fiscal do Trabalho, ao fazer levantamento de débito de FGTS relativo às competências posteriores ao eSocial, irá se valer dos valores de remuneração informados ao eSocial. Mas após a notificação emitida, os valores do levantamento do débito não irão para o eSocial.

## **16. Outros**

**16.1 O art. 63 - § 2º da lei 9.430 de 27/12/1996 estabelece que não haverá a incidência da multa de mora, até 30 dias após a data da publicação da decisão judicial que considerar devido o tributo ou contribuição (liminar cassada). Essa situação será prevista no leiaute?** 

As informações sobre o Processo Judicial são enviadas no evento S-1070 - Tabela de Processos. A aplicação da regra prevista no art.63 da lei 9430/96, citada na pergunta, deve ser contemplada pelo eSocial no tratamento das informações recebidas na medida em que as mesmas se enquadrem na referida hipótese legal.

**16.2. S-2206 Acordo/Dissídio Coletivo retroativo (com dtEf preenchido). Se escolhermos a alternativa de enviar o S-2206 com os dados históricos até a derradeira linha, com os dados atualizados, todos na mesma data (com dtEf distintas), haverá algum problema?** 

Os dados devem estar atualizados até a data da alteração. O campo dtEf, será considerado apenas para os efeitos financeiras (aumento do salário contratual).

**16.3. No S-2100 (agora apenas no S-2200) existe o grupo [aprend] e, analisando o MOS e o leiaute não ficou claro quem é que deve enviar esse grupo de informações: No MOS: O grupo [aprend] é de preenchimento exclusivo por entidades educativas sem fins lucrativos que tenham por objetivo a assistência ao adolescente e à educação profissional (art. 430, inciso II, CLT). Portanto, os campos desse grupo não são preenchidos quando o empregador realizar diretamente a contratação de aprendizes. Supondo que minha empresa contrate um menor aprendiz por meio de uma entidade educativa sem fins lucrativos, ao enviar o S-2100 desses aprendizes devo enviar então os dados dessa entidade? Ou é o contrário, se a minha empresa for a entidade sem fins lucrativos é que devo enviar essas informações caso contrate menores aprendizes? Achei que ficou confuso isso, talvez seja algum detalhe no texto que não está permitindo um entendimento mais claro.** 

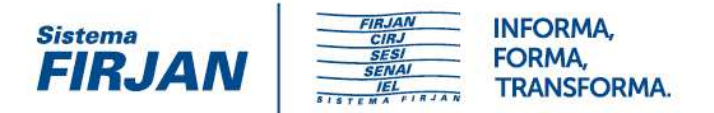

A entidade sem fins lucrativos é que deve enviar o evento S-2200 dos aprendizes, uma vez que ela é a empregadora.

**16.4. Para realizar o teste real e homologar de forma consistente as informações no ambiente de produção restrita, é crítico que a empresa envie a sua massa de dados, não sendo restrita somente a 1.000 CPF's. Isso não permite a realização do comparativo de fechamento corrente do sistema de folha de pagamento e fechamento dos totalizadores do eSocial. É crítico que o sistema de homologação permita os testes em massa. Quando será liberado?** 

Estamos trabalhando para que o ambiente de testes suporte testes completos, com mais de 1.000 vínculos.

**16.5. Há uma regra de limitação do tamanho mínimo no XSD que está impedindo o envio da sigla PC no órgão emissor. Conforme consta abaixo o RG foi emitido pela Policia Civil, desse modo a sigla seria PC.** 

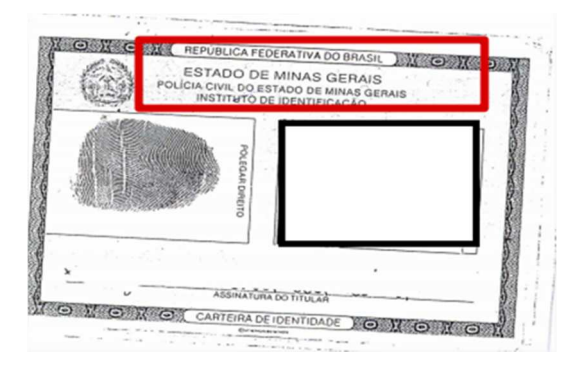

Na próxima versão do leiaute (versão 2.4), o campo {orgaoEmissor} passará a ter a seguinte descrição: "Órgão e UF de emissão". No exemplo apresentado, o correto será informar "PC-MG" ou "PCMG" ou "PC/MG".

#### **16.6. Na versão 2.3, a validação do nome do trabalhador na base da RFB foi excluída do campo nmtrab. a) Isto quer dizer que não vai mais ser necessário efetuar a qualificação cadastral mensalmente? b) A Qualificação cadastral deverá ser feita somente no envio do S-2200 ou não será mais necessária?**

a) Ao enviar o S-2200 ou o S-2205, será conferido o nome na base de dados do CPF (conforme REGRA\_VALIDA\_TRABALHADOR\_BASE\_CPF). Ou seja, a qualificação não ocorrerá mensalmente. b) A qualificação cadastral será feita nos eventos de cadastro (S-2200 e S-2300) e alteração cadastral (S-2205).

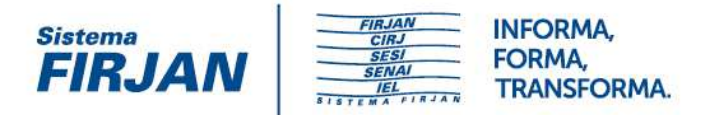

**16.7. Evento S-1005 não aceita alíquota do RAT é 0 (zero) e exige a colocação 1, 2 ou 3, e para as empresas que possuem atividade de "PRODUTOR RURAL PESSOA JURÍDICA", com o FPAS 0604 a alíquota do RAT é 0 (zero), ou inclusive existem casos em que o RAT é 0,1% (exemplo - FPAS 744), conforme tabela da Receita Federal. As regras do layout não estão atendendo a legislação vigente e precisam de alteração emergencial de forma a considerar todas as variáveis do RAT, que podem por exemplo ser criadas e amarradas com regras de validações no evento S-1000 nos campos ClassTrib e/ou indCoop para validação das alíquotas. Esse ajuste se faz de caráter urgente.** 

Não existe RAT 0 (zero). Deve ser informada a alíquota de acordo com o CNAE. Para fins de cálculo, será utilizada a informação do código FPAS.

**16.8. Como será o retorno do recibo de entrega quando os eventos/tabelas forem enviadas de forma descentralizada pela empresa, ou seja, determinadas áreas da empresa enviarão as informações pelo webservice? E quando forem informados por meio do portal do eSocial (web)?** 

Deverá ser devolvido um número de recibo, mesmo para os eventos enviados pelos aplicativos web.

#### **16.9. Qual o motivo do número do processo não estar mais cadastrado no S-1070, para o caso de reintegração?**

Concordamos que os processos de Reclamação Trabalhista não devem ser cadastrados no S-1070.

**16.10. Quando o eSocial entrar em produção em 01/2018 será possível encaminhar os eventos de uma empresa utilizando dois sistemas de mensagerias diferentes?** 

Sim, pode ser enviado.

**16.11. Havendo o reprocessamento da folha de pagamentos, haverá o retorno do S-5001 e S-5002/S-5011 e S-5012 contendo somente as diferenças? Ou todos os valores serão devolvidos? A guia da DCTF apresentará somente as diferenças dos valores a ser recolhido, quando o pagamento foi realizado em valor inferior? E no caso de recolhimento a maior, a DCTF apresentará na competência posterior os créditos dos recolhimentos realizados a maior na competência anterior? Ou esta compensação deverá ser realizada por outro meio?** 

Cada fechamento de folha resultará no cálculo de todos os tributos informados nos eventos periódicos. Assim, tendo havido uma totalização parcial, um novo fechamento será realizado

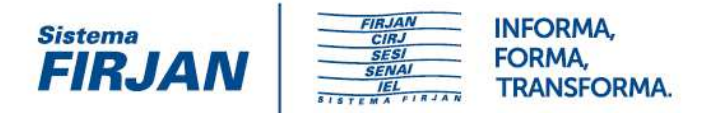

calculando todos os tributos, inclusive os que foram calculados anteriormente. Na DCTF, tendo havido pagamento anterior, este poderá ser aproveitado para reduzir o saldo a pagar. Tendo havido recolhimento a maior, este poderá ser compensado em período de apuração subsequentes, por meio de apresentação de PERDCOMP.

### **16.12 - (25/07/217) Somos uma operadora de plano de saúde (autogestão) e temos profissionais autônomos, com contratos ativos, médicos, fisioterapeutas, dentistas, etc. Esses profissionais não estão no sistema de folha como empregados e nem todos os meses há faturamento por serviços prestados aos usuários do plano de saúde. Nesses casos os pagamentos são informados no eSocial ou na REINF?**

Todo pagamento a pessoa física decorrente de prestação de serviço deve ser informado no eSocial. Há um grupo no evento S-1200 que permite a informação de remuneração para trabalhador cuja categoria não está sujeita ao evento de admissão ou ao evento de início de **TSV<sub>F</sub>** 

Opcionalmente a empresa poderá realizar o cadastro destes trabalhadores por meio do evento S-2300, categoria TSVE - Contribuinte Individual, o que a desobrigaria do preenchimento do grupo de informações complementações a cada envio do S-1200.

### **16.13. (10/10/2017) Possuímos um funcionário cujo nome possui três letras iguais seguidas e o sistema informa que o nome é inválido.**

A regra que não permitia a inclusão de nome com três letras iguais seguidas foi revista e nomes com essas características são aceitos a partir da versão 2.3 do Leiaute do eSocial.

#### **16.14. (08/08/2017) As empresas que não tem funcionário e nem retira pró-labore, apenas envia GFIP sem movimento, como proceder no novo e-social?**

Verificar Manual de Orientação do eSocial item 10 Situação "Sem Movimento".

### **16.15. (10/08/2017) As empresas deverão cadastrar todos os filhos dos seus empregados na plataforma do eSocial, independente da idade, ou apenas quando forem dependentes de IRRF e se enquadrarem no salário família?**

A empresa deve informar obrigatoriamente os dependentes enquadrados para fins de dedução de imposto de renda e os que fazem jus ao recebimento de salário família. O saláriofamília é um valor pago ao empregado (inclusive o doméstico) e ao trabalhador avulso, de acordo com o número de filhos ou equiparados que possua. Filhos maiores de quatorze anos não têm direito, exceto no caso dos inválidos (para os quais não há limite de idade). Observar a tabela 07 – Tipos de Dependentes, do eSocial.

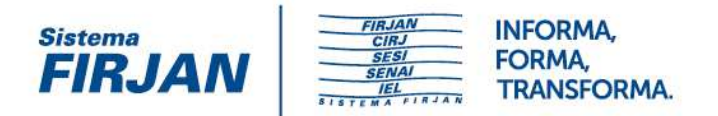

### **16.16. (13/09/2017) Como acessar o sistema do Esocial para empregador com CEI? Médico com um único empregado. Não utilizo nenhum sistema de folha de pagamento, utilizo o SEFIP e o Conectividade Social com chave PRI.**

Além do acesso via webservice, utilizando-se um sistema de folha de pagamento (poderá ser feito por meio do sistema da contabilidade, se for o caso), será disponibilizado no futuro um sistema via web gráfico, nos moldes do empregador doméstico, para o empregador que se enquadrar na categoria de "simplificado". O acesso se dará por meio de certificado digital.

### **16.17. (14/09/2017) Dentro do cronograma oficial para o uso obrigatório do eSocial, os órgãos públicos são enquadrados em qual período? Por não possuírem faturamento, os órgão públicos terão sua obrigatoriedade em 1º de julho 2018, junto com os demais contribuintes?**

O início da obrigatoriedade de utilização do eSocial (e EFD-REINF) dar-se-á em 1º de julho de 2018, independentemente do regime jurídico dos seus trabalhadores (celetistas ou estatutários), para a Administração Direta e Pessoas Jurídicas de Direito Público da Administração Indireta (autarquias e fundações públicas de direito público). Todavia, é importante ressaltar que as empresas públicas, sociedades de economia mista e fundações públicas de direito privado, que são pessoas jurídicas de direito privado, seguirão o cronograma baseado no seu faturamento.

### **16.18. (21/09/2017) A partir de 01/2018, minha empresa está obrigada a enviar o eSocial, porém os sindicatos que fornecem trabalhadores avulsos e as empresas terceirizadas estarão obrigados apenas a partir de 07/2018. Como eles farão a individualização dos valores do FGTS, uma vez que a individualização ocorre com o envio do evento S-1200, porém eles ainda não estarão obrigados ao envio do eSocial?**

Enquanto as empresas não estiverem obrigadas ao envio dos eventos do eSocial, permanecerão prestando as informações pelos meios atuais. No caso, os dados do FGTS seriam informados na GFIP/SEFIP, via Conectividade Social.

#### **16.19. (22/09/2017) O trabalhador mantém união estável registrada em cartório. Como indicar esta situação no eSocial?**

Para o eSocial, deverá ser indicado apenas o Estado Civil do trabalhador (solteiro, casado, separado, divorciado ou viúvo), mesmo que viva em união estável (registrada em cartório ou não).

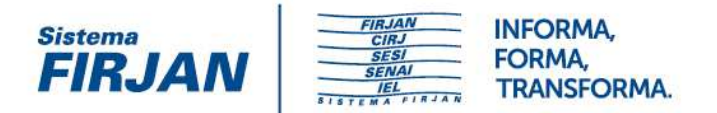

### **16.20. (10/10/2017) Será possível no eSocial enviar os eventos por sistemas diferentes? Por exemplo, dados dos meus trabalhadores com vínculo pelo sistema disponibilizado pelo meu operador da folha salarial e por um outro sistema referente os dados dos pagamentos efetuados pelos autônomos (contribuintes individuais)?**

Sim. O envio é baseado em assinatura digital (certificado do empregador ou procuração eletrônica). Todavia, cabe ao empregador zelar pela integridade dos dados informados, em especial quanto ao fechamento da folha.

### **16.21. (10/10/2017) Por favor, tenho dúvidas se tenho que colocar nossos diretores na folha de pagamento. São diretores não empregados e não estão no regime CLT. Nesse caso há obrigatoriedade de informá-los no e-Social? Ou teria que informá-los no REINF?**

Os diretores não empregados devem ser informados no eSocial independentemente de o contrato firmado estabelecer a obrigação de recolhimento do FGTS ou não. Toda prestação de serviços realizada por pessoa física, com ou sem vínculo empregatício, deve ser informada no eSocial, para fins de recolhimento de contribuição previdenciária e imposto de renda (e FGTS, quando for o caso).

#### **16.22 (19/10/2017) Empresas sem movimento de funcionário precisam prestar informações ao eSocial todos os meses?**

A situação "Sem Movimento" para o empregador/contribuinte/órgão público só ocorrerá quando não houver informação a ser enviada, para o grupo de eventos periódicos S-1200 a S-1280. Neste caso, o empregador/contribuinte/órgão público enviará o "S-1299 - Fechamento dos Eventos Periódicos" como sem movimento na primeira competência do ano em que esta situação ocorrer. Caso a situação sem movimento persista nos anos seguintes, o empregador/contribuinte deverá repetir este procedimento na competência janeiro de cada ano, exceto para empregador pessoa física, cuja informação é facultativa. Para mais informações, veja o item 10, do Manual de Orientação do eSocial - MOS.

**16.23. (24/10/2017) Ao enviar a tabela 1030 na base de produção restrita o eSocial rejeita um cargo cujo CBO é 410240 Supervisor de Logística, com a seguinte mensagem: "CBO inválido. Ação Sugerida. O valor informado no campo deverá existir na tabela de CBO". Ocorre que o código está válido no Site do MTE. Qual a solução possível?** 

O erro reportado foi corrigido. Foi atualizada a tabela de CBO do SPED Tabelas.

**16.24. (24/11/2017) Como será feito o cadastramento no eSocial dos órgãos públicos federais que possuem folha de pagamento gerada pelo SIAPE?** 

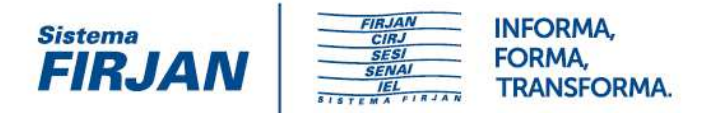

As informações dos órgãos que operam o SIAPE serão transmitidas pelo próprio SIAPE, porém há responsabilidades a cargo do órgão central MP, órgãos setoriais e servidores. Para conhecer o detalhamento dessas ações acesse apresentação completa sobre o tema por meio do link: (ANEXOFAQ\_01)

Assista também em https://www.youtube.com/watch?v=p09Gs3edIc8 o vídeo do encontro realizado sobre o assunto.

#### **16.25. (24/11/2017) Como irá funcionar o cadastro no eSocial, para o caso de servidores que irão se aposentar e servidores já aposentados?**

Os benefícios concedidos após a implantação do eSocial deverão ser informados com dados completos, considerando que os dados desse servidor já estarão inseridos no eSocial na condição de servidor ativo. Nesse caso será necessário prestar as informações via eSocial no evento s-2400. Os servidores com benefícios de aposentadoria já concedidos serão informados na carga inicial. Para conhecer o detalhamento dessas ações acesse a apresentação completa sobre o tema por meio do link: (ANEXOFAQ\_02)

### **16.26. (24/11/2017) É necessário fazer a qualificação cadastral dos segurados aposentados e pensionistas vinculados ao Regime Próprio de Previdência? E no caso de o órgão não ter informações do PIS/PASEP/NIT desses beneficiários?**

Para os aposentados e pensionistas cujo benefício estiver em manutenção na época da implantação do eSocial, não será obrigatório o NIS (PIS/PASEP/NIT), dessa forma será obrigatória a qualificação apenas do CPF. A qualificação dos dados cadastrais por meio do CPF deverá ser realizada pelo site da RFB no endereço: https://www.receita.fazenda.gov.br/Aplicacoes/SSL/ATCTA/cpf/alterar/default.asp

Inclusive nos casos de:

CPF suspenso;

Mudança de nome (por motivo de casamento, divórcio, etc);

Correção do dado cadastrado (data de nascimento, dentre outros);

Inclusão de data de nascimento;

Inclusão de título de eleitor.

Para os motivos acima apontados, verifique se os dados cadastrais são idênticos ao cadastro eleitoral do TSE (Tribunal Superior Eleitoral). O serviço é gratuito.

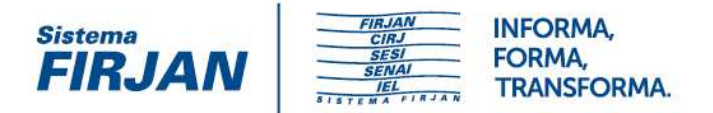

As seguintes solicitações deverão ser realizadas diretamente em uma unidade de atendimento da RFB ou por meio de Instituições Conveniadas pela RFB (Banco do Brasil, CAIXA ou CORREIOS):

CPF Nulo, Cancelado e Inexistente

Mudança de nome (por motivo de casamento, divórcio, etc) e inclusão/correção de data de nascimento quando não constam no cadastro eleitoral do TSE;

Inclusão/exclusão de nome social (somente para pessoas travestis e transexuais);

Complementação de dado cadastral que não consta na base do CPF (também poderá ser realizado via site da RFB por meio do Portal e-CAC com Certificado Digital).

Para mais informações, consulte o Manual de Orientação do eSocial na página de Documentação Técnica.

## **17. Reforma Trabalhista**

#### **17.1. Será incluída uma nova opção de Teletrabalho no campo tpTegJor no evento S-2200?**

Na próxima versão do leiaute (versão 2.4), será incluído um novo valor válido para o campo {tpRegJor}, referente a teletrabalho.

**17.2. Será criado um novo motivo de afastamento para gravidez de risco em decorrência de trabalho em atividade insalubre? Ou a empregada que se encontra nesta situação deverá ser enquadrada em alguma das opções existentes de Licença Maternidade/ Auxílio doença? Neste cenário, qual a opção correta?** 

A empregada que se encontra nessa situação deverá ser enquadrada no código de afastamento [17]. OBS: Na próxima versão do leiaute (versão 2.4), a descrição do código de afastamento [17] passará a ser "Licença Maternidade - 120 dias e suas prorrogações/antecipações, inclusive para o cônjuge sobrevivente".

#### **17.3. Será criado novo motivo de desligamento na Tabela 19, referente a extinção do contrato de trabalho em comum acordo entre empregado e empregador? Caso contrário, em qual opção deverá ser enquadrado este motivo de desligamento?**

Sim. Na próxima versão do leiaute (versão 2.4), será criado o motivo de desligamento [33], referente ao acordo entre as partes.

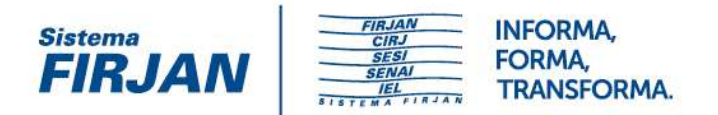

#### **17.4. Será criado um novo código de rubrica na tabela 3 com relação ao adicional de insalubridade pago para a gestante que foi afastada da atividade insalubre? Ou deverá classificar a mesma na rubrica 4050 – Salário maternidade?**

A rubrica de adicional de insalubridade para gestante deve ser gerada com natureza de adicional de insalubridade (1202) e com {codIncCP} = [21 ou 22].

### **17.5. a) As reformas trabalhistas irão impactar no Manual MOS e no layout (versao 2.3)? b) As reformas trabalhistas irão impactar na data de início da obrigação (Janeiro/2018)?**

a) Sim. Será publicada a versão 2.4. b) Não.

## **18. Remuneração**

**18.1. No caso de devolução de IR descontado indevidamente do empregado em competência anterior, em que na competência atual, o IR é inferior ao valor da devolução, como o eSocial contemplará essa situação? Pois resultará em base negativa de IR e este saldo será "transportado" para a próxima competência?** 

Trata-se de dúvida de direito material (fora do escopo do eSocial), com diversas formas de solução. Sugestão: nas competências posteriores, compensar o valor a ser retido até o limite do desconto a maior. OBS: Essa situação não configura base negativa de IR (apenas desconto efetuado a maior).

#### **18.2. Como será feito o cálculo de impostos para compor a guia (DARF) que será gerada pelo Governo? É feito arredondamento ou trunca as casas decimais?**

Todos os cálculos das contribuições sociais serão feitos com truncamento na 2ª casa decimal.

### **18.3. Sobre o grupo "Sucessão de vinculo para autônomos" incluso no evento, ele é obrigatório para MEI que já foi colaborador da empresa no passado?**

Entendemos que não existe sucessão de vínculo para autônomo (MEI - 741)

**18.4. Expatriados, quando houver mais de um pagamento no mês, deve-se informar mais de um S-1210 por trabalhador? Qual deverá ser o procedimento de informação destes trabalhadores no eSocial?** 

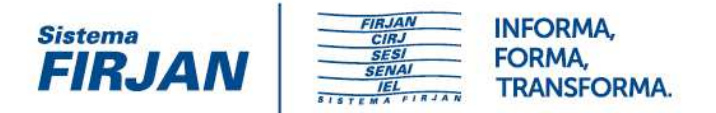

O modelo é o mesmo para qualquer tipo de trabalhador, ou seja, um evento S-1210 para cada CPF/período de apuração.

**18.5. Data Base do Sindicato em Novembro/2017 e o acordo é homologado em Março/2018 com esocial em vigor. Nesta situação todo o período de novembro/17 a Fevereiro/18 poderá ser informado no S-1200? Ou somente poderá ser informado o período após a entrada do esocial, janeiro e fevereiro, e os meses de novembro e dezembro enviados pela sefip código 650?** 

No eSocial só serão enviadas as informações a partir da competência inicial. As anteriores serão pelas vias atuais (SEFIP).

**18.6. A informação do CPF do beneficiário de pensão alimentícia consta como obrigatória. Como proceder nos casos em que o beneficiário for menor de idade e não possuir CPF?** 

Emitir CPF para o beneficiário.

**18.7. Quando o valor for recolhido pelo próprio trabalhador, conforme regra de validação, não será possível incluir a informação, pois está validando o CPF do trabalhador.** 

Entendemos que esse campo deve ser preendhcido somente quando houver cenários de Múltiplos Vínculos.

**18.8. Exemplo: a empresa teve pagamento retroativo de dissídio no mês 03/2018, referente ao período de 10/2017 a 02/2018. A empresa entrou no eSocial em 01/2018. O período do dissídio abrangem 3 meses (10, 11 e 12/2017) antes do início da obrigatoriedade do eSocial. a) S-1200: Considerando que para os meses 10/2017, 11/2017 e 12/2017 não haverá informação de empregador e tabelas do eSocial (S-1010, S-1020, S1005), no bloco {infoPerAnt} deverão ser informados apenas os períodos "perRef" relativos a 01/2018 e 02/2018? b) S-1210: se a resposta do item anterior for "Sim", então as informações do dissídio relativas aos meses 10/2017, 11/2017 e 12/2017 deverão ser informadas no bloco {detPgtoAnt}? c) E as informações do dissídio relativas a 01/2018 e 02/2018 serão informadas no bloco {detPgtoFl}?** 

a) Sim. b) Sim. c) Sim.